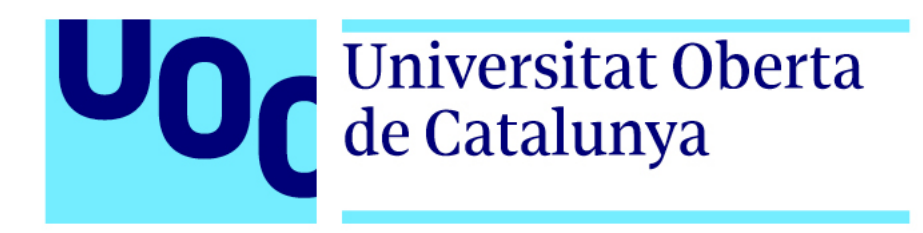

*Trailer* "El planeta contraataca", cortometraje de efectos especiales sobre el cambio climático

**Jone Pastor Almor** Grado de Multimedia Narrativas visuales, 2D y 3D

**Profesor colaborador:** Andreu Gilaberte Redondo **Profesor responsable de la asignatura:** Antoni Marín Amatller

**Fecha de entrega:** 18/06/2020

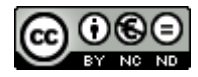

Esta obra está sujeta a una licencia de [Reconeixement-NoComercial-SenseObraDerivada 3.0](http://creativecommons.org/licenses/by-nc-nd/3.0/es/)  [Espanya de Creative Commons](http://creativecommons.org/licenses/by-nc-nd/3.0/es/)

### **FICHA DEL TRABAJO FINAL**

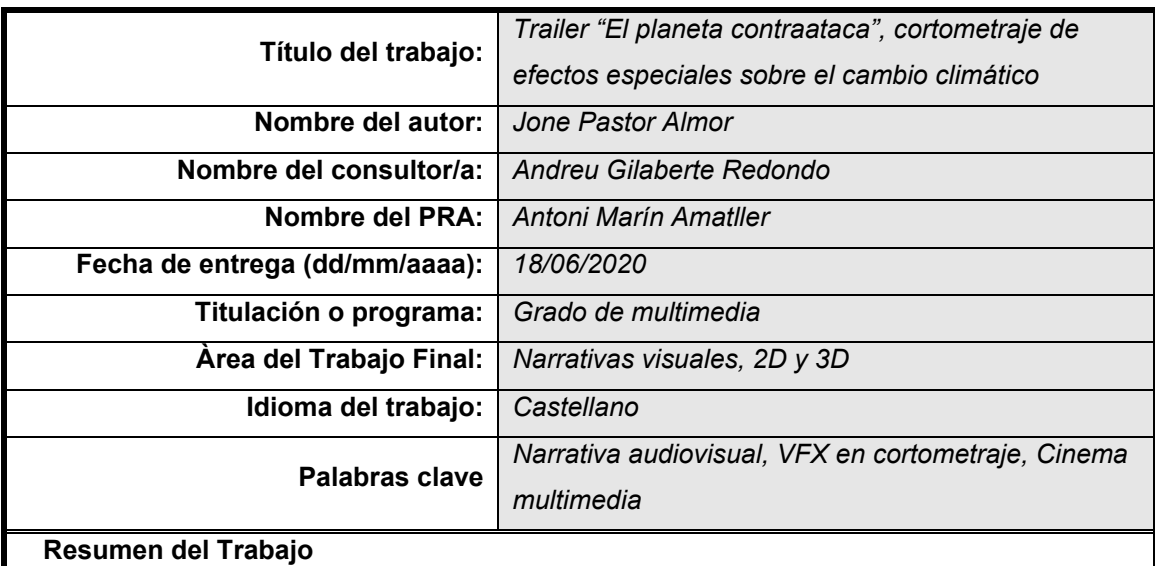

Este trabajo de fin de grado trata sobre la creación de un cortometraje con efectos especiales de dos minutos y medio de duración. El cortometraje es un *trailer* de una película de acción ficticia sobre el cambio climático.

Para su creación, se han trabajado diferentes disciplinas como la redacción de un guion, el diseño de escenas animadas, la realización de un rodaje, la creación de escenas de efectos especiales o la postproducción, convirtiendo este proyecto en una experiencia muy completa y enriquecedora. Además, durante la creación del producto final se han utilizado diferentes softwares profesionales, como Autodesk Maya, Adobe Premiere Pro, Adobe After Effects o Blender.

El resultado final del trabajo es un producto del que me siento muy satisfecha porque, creo que, refleja perfectamente lo que he aprendido durante el semestre, me ha abierto los ojos al mundo de los efectos especiales, mundo que seguiré investigando a partir de ahora, y he conseguido crear una pieza que creo que ayudará a concienciar al público sobre la necesidad de cuidar el planeta, que era otro de mis objetivos.

### **Abstract (in English)**

This end-of-grade project is about creating a short film with special effects of two and a half minutes. The short film is a trailer for a fictional action film about climate change.

For its creation, different disciplines have been worked on, such as the writing of a script, the design of animated scenes, the making of a shoot, the creation of special effects scenes or post-production, making this project a very complete and rewarding experience. In addition, different professional software packages have been used during the creation of the final product, such as Autodesk Maya, Adobe Premiere Pro, Adobe After Effects or Blender.

The final result of the work is a product of which I am very satisfied because, I think that it perfectly reflects what I have learned during the semester, it has opened my eyes to the world of special effects, a world that I will continue investigating from now on, and I have managed to create a piece that I think will help raise public awareness of the need to take care of the planet, which was another of my goals.

## **Agradecimientos**

En primer lugar, me gustaría agradecer a mi profesor, Andreu Gilaberte, por haberme ayudado a encontrar una propuesta de proyecto que me encajara y disfrutara, y por sus mensajes de ánimo durante estos meses.

En segundo lugar, me gustaría agradecer a mis padres y mi hermano por apoyarme y no dudar nunca de mí cuando me he sentido desubicada y abatida.

En tercer lugar, quiero agradecer a Victoria Bega, actriz, amiga y compañera de rodajes, por estar siempre dispuesta a ponerse delante de mi cámara y ayudarme en lo que ha podido.

Y, por último, quiero agradecer a mi pareja, Javier Reina, por su actitud positiva, por empujarme hacia delante cuando lo necesito y por ayudarme siempre sin dudarlo ni un momento.

## Índice

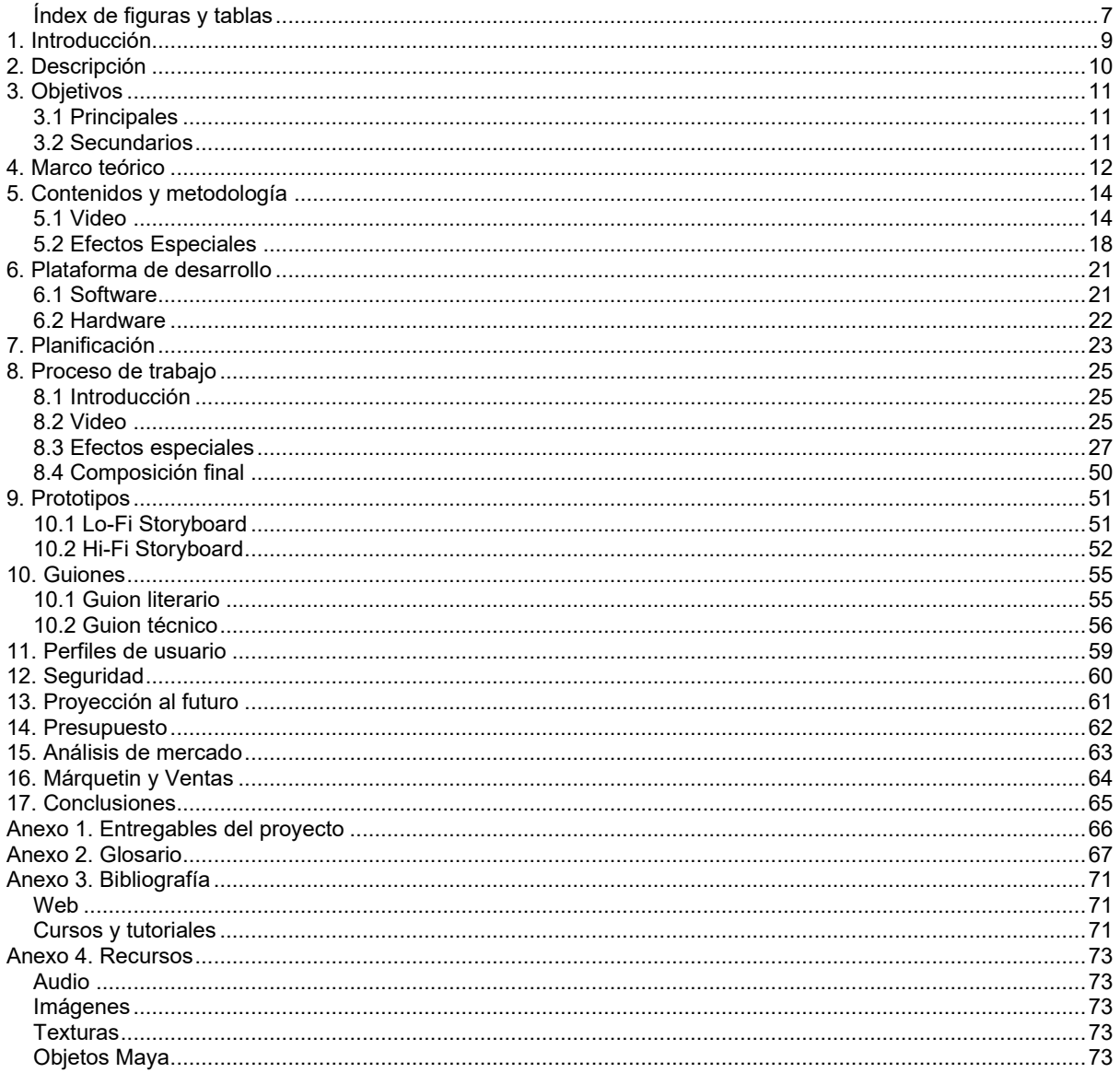

## **Figuras y tablas**

## <span id="page-6-0"></span>**Índice de figuras y tablas**

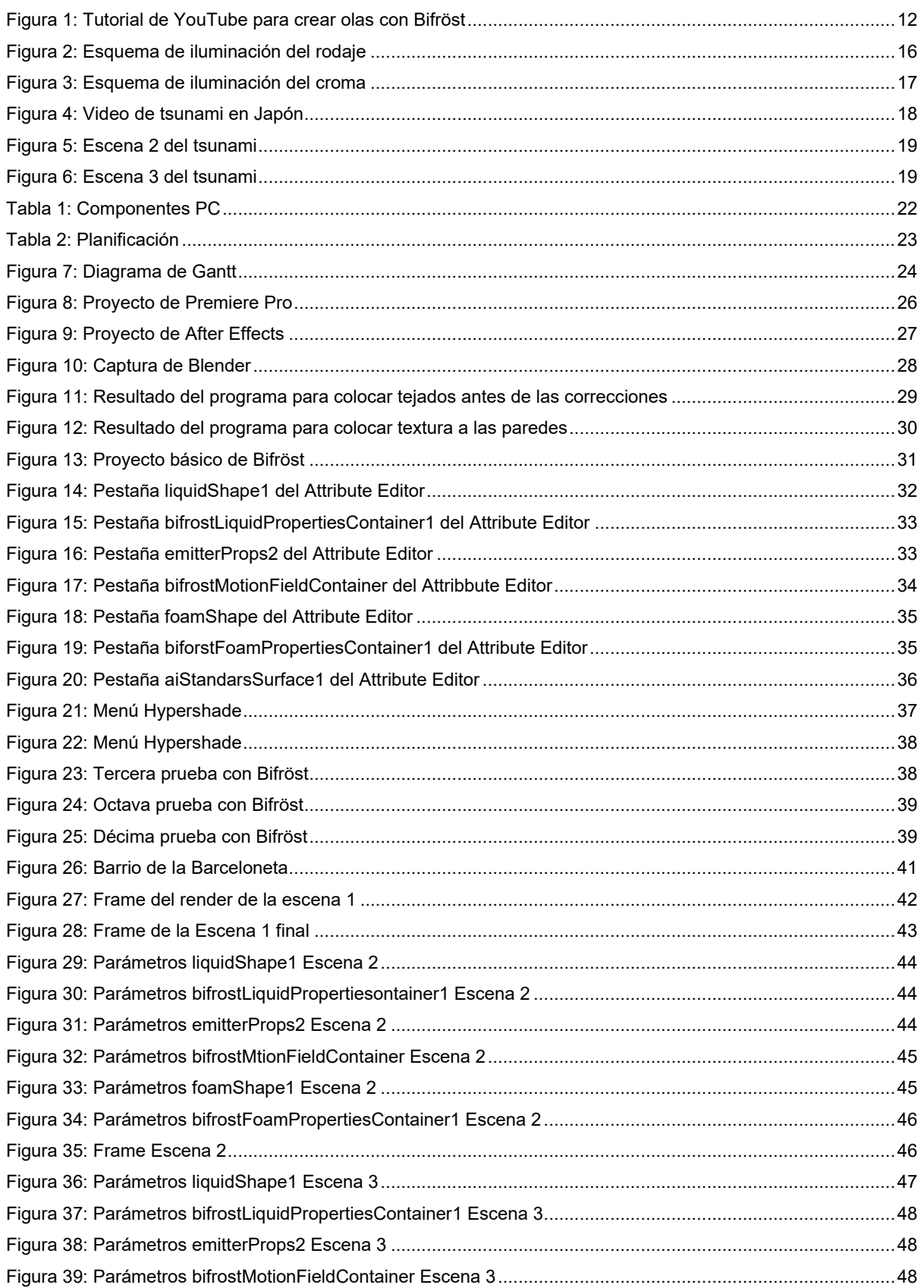

Trailer "El planeta contraataca", cortometraje de efectos especiales sobre el cambio climático,<br>Grado de Multimedia, Jone Pastor Almor

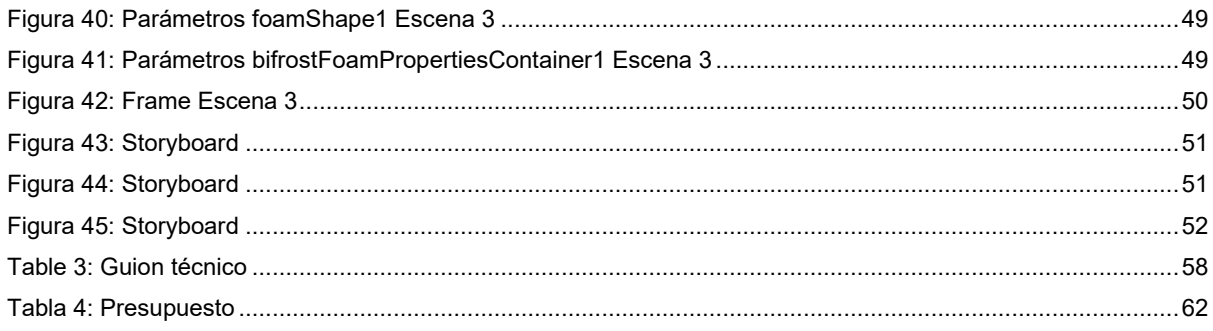

# <span id="page-8-0"></span>**1. Introducción**

A lo largo del grado de Multimedia he cursado diferentes asignaturas de ámbitos bastante distintos, como diseño gráfico, programación o vídeo, y es esta última asignatura (que cursé en mi primer semestre) que me hizo enamorarme de la creación de vídeo.

Siempre me ha gustado contar historias y usarlas para dar voz a quien no la tiene, y con el vídeo he podido desarrollar esa afición hasta poder incorporarlo en mi vida laboral. Como creadora de contenido, me gusta mucho conocer y probar las diferentes técnica y recursos que usan los artistas multimedia cuando mezclan video con fotografía, animación, o diseño gráfico, por ejemplo; sé que para poder hacer mi trabajo tengo que aprender a ser multidisciplinar.

Por eso ahora, con el Trabajo de Fin de Grado, y gracias a la sugerencia de mi profesor Andreu Gilaberte, he encontrado la oportunidad de poder complementar mi conocimiento de video con efectos especiales, una nueva técnica que hasta día de hoy no había experimentado y que, a pesar de que la idea me da un poco de vértigo, me interesa mucho.

En definitiva, mi propuesta de Trabajo de Final de Grado es un *trailer* de una película ficticia sobre el cambio climático en la que aparece un tsunami en la ciudad de Barcelona. Quiero usar las diferentes herramientas disponibles para poder hablar de temas importantes que están a la orden del día. Por este motivo, he decidido usar este proyecto para crear un producto que me va a ayudar a adquirir nuevos conocimientos y me va a proporcionar una experiencia enriquecedora, a la par que me permite mandar un mensaje al público sobre el impacto de nuestros actos en nuestro planeta, ya que es un tema que me interesa mucho y que creo que es muy importante hablar de él.

## <span id="page-9-0"></span>**2. Descripción**

Para mi Trabajo de Fin de Grado he decidido realizar un cortometraje con forma de *trailer* de una película cuyo objetivo es alarmar al público sobre los desastrosos efectos del cambio climático. El proyecto trabaja diferentes aspectos, desde la escritura de un guión literario y un guión técnico hasta la creación de efectos especiales, pasando por el diseño del escenario, el rodaje del video y la postproducción de la composición.

El desarrollo del proyecto está planteado en dos bloques principales: el video y los efectos especiales.

El eje central del proyecto es la creación de los efectos especiales, y dado que es un recurso que no he usado antes, el interés cubre encontrar el *software* adecuado, buscar manuales y tutoriales de dicho software, familiarizarse con el entorno, diseñar los efectos especiales y realizarlos.

Obviamente, al ser algo nuevo para mí, no todo ha sido tan fácil como diseñar los efectos y realizarlos. De hecho, me he encontrado con bastantes problemas a lo largo del proceso, y he tenido que hacer cambios de última hora que a veces me han hecho dudar de si podría finalizar el trabajo tal y como tenía pensado.

En cuanto a la fase del video, a lo largo del grado he estudiado diferentes asignaturas que me han enseñado los aspectos técnicos que se deben tener en cuenta a la hora de realizar un video, como la creación de un guión, la correcta iluminación de una escena, o los diferentes tipos de planos. Además, tengo experiencia en la creación y realización de cortometrajes, y me hace mucha ilusión esta parte del proyecto.

Además de la experiencia y del aprendizaje técnico adquirido a la hora de realizar este trabajo, con el producto final pretendo denunciar los efectos que el cambio climático tiene sobre nuestro planeta con el objetivo llegar al público y promover el cambio en la actitud de las personas hacia este tema.

# <span id="page-10-0"></span>**3. Objetivos**

## <span id="page-10-1"></span>**3.1 Principales**

- Realización de un cortometraje
- Aprendizaje y creación de efectos especiales

## <span id="page-10-2"></span>**3.2 Secundarios**

- Creación de un producto multimedia preparado para la distribución
- Intentar generar consciencia en la población del impacto de nuestros actos sobre el planeta.

## <span id="page-11-0"></span>**4. Marco teórico**

Este TFG combina unas secuencias de video con tres secuencias de efectos especiales relacionadas con el acercamiento e impacto de un tsunami a la ciudad de Barcelona.

El software utilizado para hacer los efectos especiales ha sido el plugin Bifröst de Autodesk Maya. La ventaja que presenta Maya es su accesibilidad y el haber realizado varias asignaturas del grado con este software.

La simulación tridimensional de fluidos en gráficos de computadora ha sido realizada, históricamente, por medio de partículas, método conocido en la literatura anglosajona como Lagrangian particles o utilizando una rejilla, conocida como Eulerian grids. Posteriormente se ha utilizado una combinación de ambos métodos bajo el nombre de Fluid-Implicit-Particle (FLIP). Este método se ha perfeccionado, combinando FLIP con otro anterior denominado particle in cell (PIC), siendo este el origen del algoritmo utilizado por el software Naiad de la empresa Exotic Matter que fué adquirida por Autodesk en 2012. La evolución de Naiad dentro de Autodesk ha llevado a la comercialización de Bifrost.

Otras empresas han desarrollado paquetes de software diferentes tales como Houdini, RealFlow o Blender. Aunque hay animaciones realizadas con Bifröst de calidad, han sido realizadas con versiones de hace varios años y no llegan a reproducir un tsunami de acuerdo con las imágenes que hemos visto en los últimos años en el sudeste de Asia y Japón.

<span id="page-11-1"></span>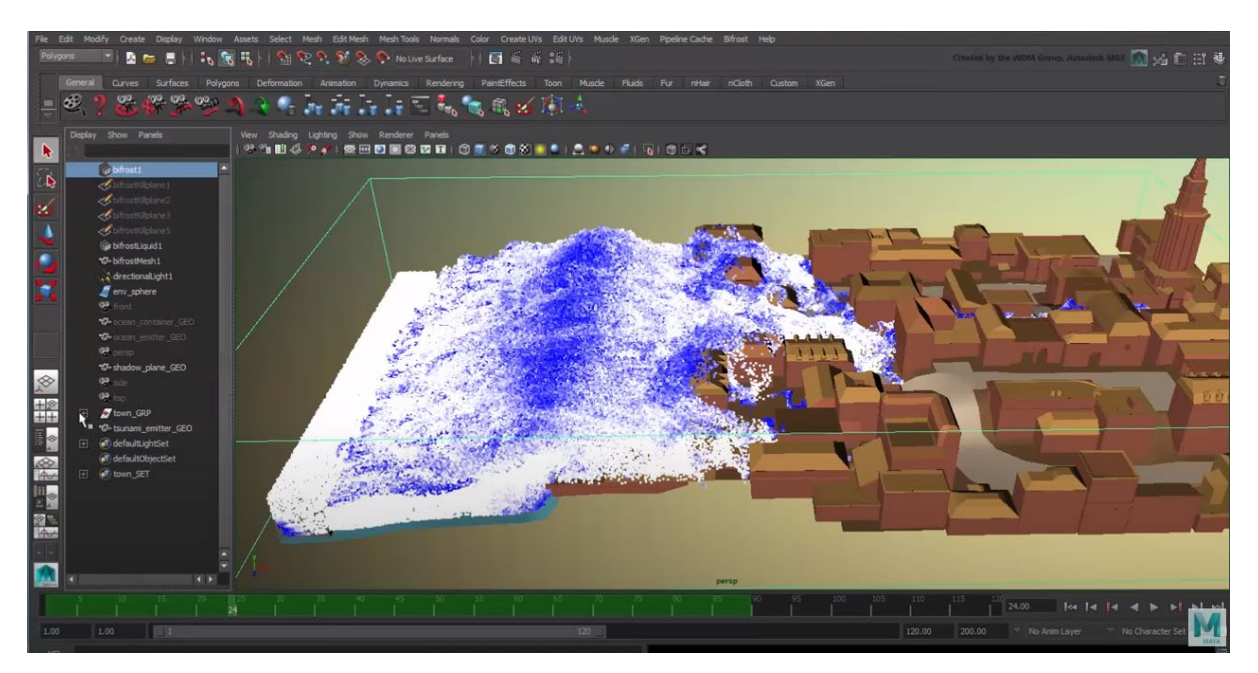

Figura 1: Tutorial de **YouTube** para crear olas con Bifröst

Dado que Bifröst Liquids ha tenido actualizaciones notables posteriormente a la producción de las referencias mencionadas resulta de interés ver las posibilidades que ofrece en la actualidad Bifröst para tratar un tsunami.

## <span id="page-13-0"></span>**5. Contenidos y metodología**

Para desarrollar este proyecto lo he dividido en dos grandes bloques independientes, por un lado, el video y por el otro los efectos especiales. Para cada bloque hay una serie de puntos que he tenido que preparar:

## <span id="page-13-1"></span>**5.1 Video**

## *Idea y guion*

El semestre empezó con un intercambio de mensajes con mi profesor Andreu Gilaberte, en los que yo le expliqué las asignaturas del grado que más había disfrutado y hacia dónde quería llevar el proyecto, y con su ayuda y recomendaciones decidimos que para mi trabajo de fin de grado realizaría un cortometraje sobre el cambio climático en el que aparecería un tsunami que crearía usando efectos especiales.

En nuestras conversaciones decidimos que el cortometraje tenía que ser impactante, y a pesar de que, por las circunstancias de la pandemia, he tenido que modificar el guion, he intentado que sea lo más parecido a nuestra idea inicial:

Victoria, una chica de 28 años, está sentada en el sofá de su piso pintándose las uñas de los pies mientras se oye la televisión de fondo. Es verano, hace muchísimo calor y Victoria intenta sobrevivir con un ventilador a su lado y un vaso lleno de agua y hielo.

En la televisión se interrumpe la emisión por una noticia de última hora, ¡un tsunami acaba de chocar con la costa de Barcelona! Grandes cantidades de agua inundan la ciudad y arrastran coches.

Victoria está hipnotizada y horrorizada con las imágenes que está viendo. De repente, como si hubiera oído un ruido, aparta la mirada del televisor al vaso de agua de la mesa delante suyo, el agua se mueve. Fin

Más adelante, en el apartado nueve de esta memoria está el storyboard del cortometraje, y en el apartado diez están los guiones, tanto literario como técnico.

## *Actores / Actrices*

- VICTORIA: chica de unos 30 años, morena, de baja estatura. Victoria Bega ha interpretado este personaje.
- PRESENTADOR: chico de unos 30 años. Josu Pastor ha interpretado este personaje.

## *Localización*

Era necesario encontrar un espacio que pueda convertirse en un salón, con un sofá, una mesa de centro, una lámpara y una televisión. Finalmente, utilicé el salón de mi piso como set de rodaje.

En cuanto al plató de noticias, utilicé un croma verde detrás para poder, en posproducción, darle el aspecto visual de un noticiero.

#### *Vestuario*

VICTORIA va vestida con ropa de ir por casa es verano.

El PRESENTADOR, que solo se le ve de cintura para arriba, lleva una camisa clara, una americana oscura y corbata.

### *Atrezzo*

- Sofá
- Mesa de centro
- Vaso de agua
- Televisión
- Ventilador
- Pintauñas
- Algodón
- Quitaesmalte
- Silla

## *Equipo técnico*

- Cámara: Cámara Canon EOS 77D
- Objetivos: 18-55mm y 50mm
- Trípode
- Focos
- Tela verde (Croma)
- Micrófono de percha

## *Iluminación*

En el set de rodaje, mi salón, hay un gran ventanal por donde entra mucha luz natural en dirección perpendicular a la cámara, es decir, la mitad de la cara de la actriz estaba muy iluminada, y la otra mitad estaba muy oscura.

Después de hacer pruebas con diferentes fuentes de luz, difusores y reflectores, decidí utilizar un reflector plateado para iluminar la parte de la cara oscura de la actriz, de la siguiente manera:

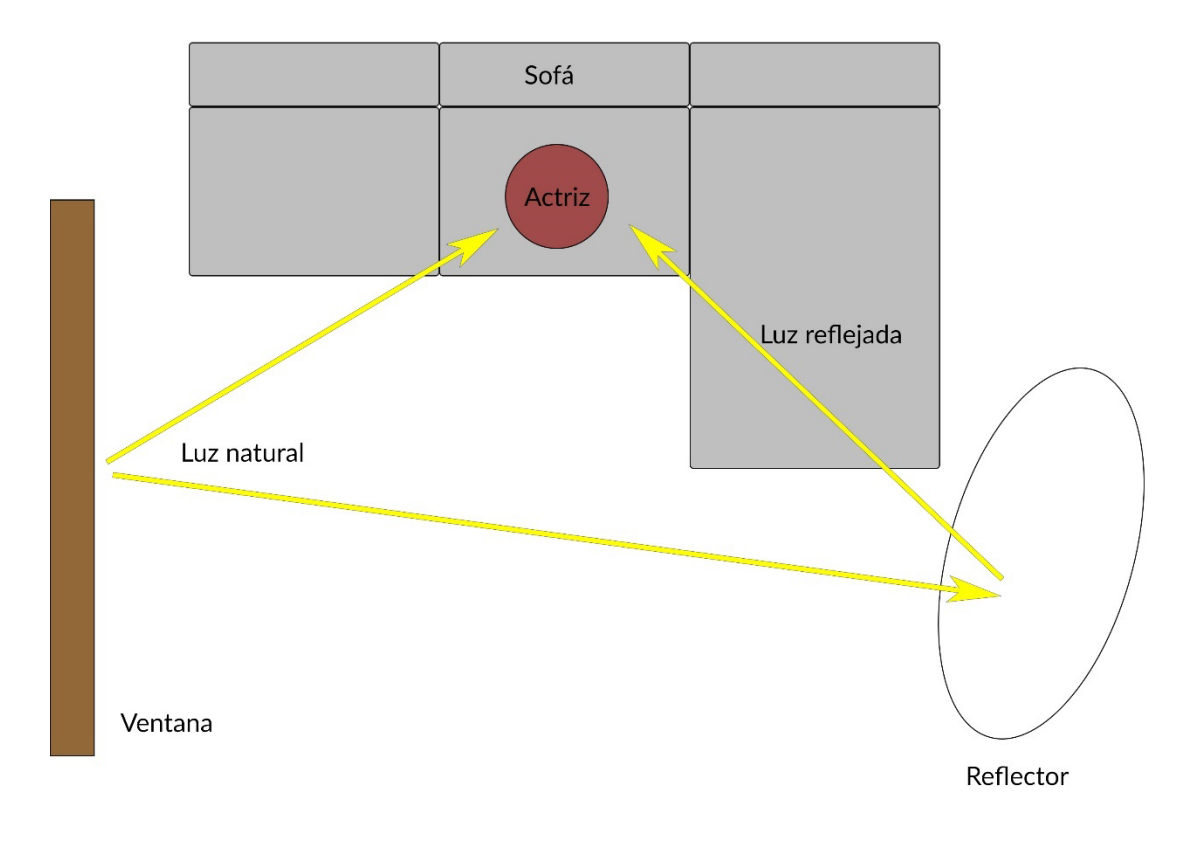

Figura 2: Esquema de iluminación del rodaje

## <span id="page-15-0"></span>*Calendario de rodaje*

El rodaje se realizó en la semana del 25 al 31 de mayo, cuando pasamos a la fase 1 en Barcelona y era posible reunirse hasta diez personas en un domicilio. La actriz que aparece en el video es mi compañera de piso, pero no tenía presentador y necesitaba ayuda para el rodaje.

Vivo en un piso pequeño y muy luminoso, así que decidí organizarme con ayuda de dos amigos para poder utilizar la luz natural y reflectores. Finalmente ensayamos durante tres días y el rodaje se llevó a cabo en dos.

#### *Chroma*

Esta no es la primera vez que utilizaba esta técnica de composición, así que estaba familiarizada con cómo montar el set de rodaje y como hacer la composición en After Effects.

Para que un clip rodado con chroma quede bien a la hora de hacer la postproducción, es esencial que se haya rodado con una buena iluminación, este es el esquema de luces que usé:

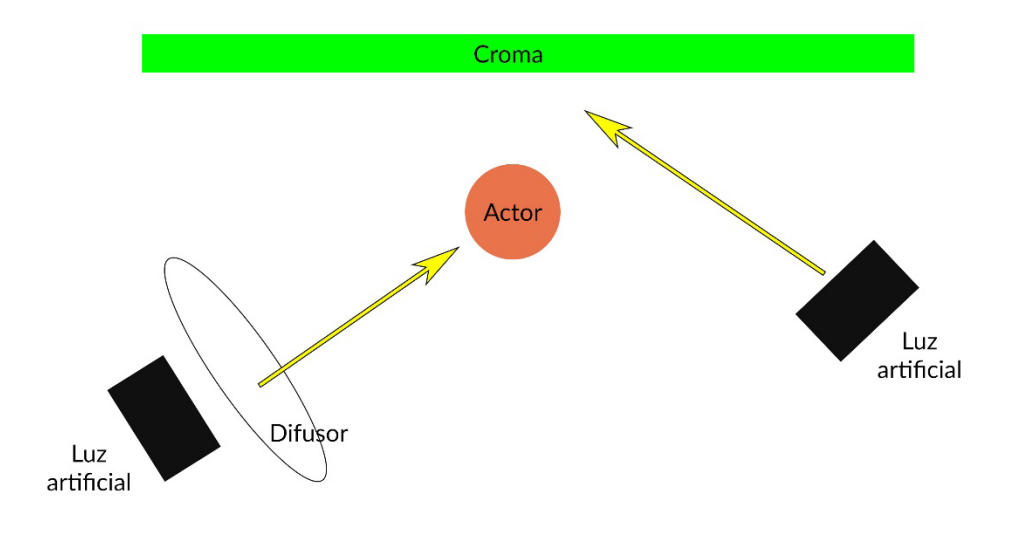

Figura 3: Esquema de iluminación del croma

<span id="page-16-0"></span>Para hacer la postproducción usé una serie de imágenes y música de dominio público, que al igual que el resto de los recursos, están listados en el anexo de recursos.

### *Audio*

En este cortometraje, sólo la figura del presentador de las noticias tiene diálogo. Para grabar el sonido, durante el rodaje del croma utilicé un micro de percha para grabar el audio. Posteriormente utilice Adobe Audition para limpiar el audio.

Además, al inicio del cortometraje, cuando Victoria está viendo la tele, en ningún momento se ve lo que está viendo, pero se oye algún tipo de comedia con risas enlatadas. Este audio es de un trabajo que hice para la asignatura Tratamiento y Publicación de Audio del grado. Es una pieza sonora que está colgada en mi canal de SoundCloud<sup>1</sup>.

#### *Montaje y edición*

En esta parte tuve que montar el video, arreglar el color, limpiar el audio del presentador de noticias (que es el único personaje que habla), componer la escena del presentador que se grabó con *chroma* para que parezca que está en un plató de televisión y hacer el etalonaje.

El video quedó preparado para que solo hubiera que intercalar las escenas del tsunami.

<span id="page-16-1"></span>**<sup>1</sup> La última actualización de Alexa**. Soundcloud [*consultado el 30 de mayo de 2020*] <https://soundcloud.com/user-304266160/la-ultima-actualizacion-de-alexa>

## <span id="page-17-0"></span>**5.2 Efectos Especiales**

Como es la primera vez que trabajo con efectos especiales, esta es la parte del proyecto a la que más tiempo he dedicado pues requiere horas de lectura e investigación para encontrar el software adecuado, hay que hacer pruebas, hay que diseñar el efecto especial y realizarlo.

### *Investigación*

Era la primera vez que iba a crear un tsunami de la nada, así que pase bastantes días investigando las diferentes opciones de software disponibles, algunos los conocía, como Maya, y otros no, como Houdini. Además de esa búsqueda, también tuve que ver muchos videos de tsunamis para usar como referencia porque los líquidos son elementos difíciles de controlar y predecir, y quería que mi tsunami fuera lo más realista posible.

Con toda la información recopilada durante esta primera fase, decidí que utilizaría el software Maya de la compañía Autodesk. Además, tomé la decisión de mostrar el tsunami en tres escenas distintas, esto es, debía diseñar y realizar tres escenarios diferentes.

### *Diseño escena 1*

En la primera escena en la que se ve el tsunami, se ve la ciudad de Barcelona desde el cielo y una gran ola en dirección de la ciudad. Para esta escena me inspiré en uno de los video s de refencia que utilicé:

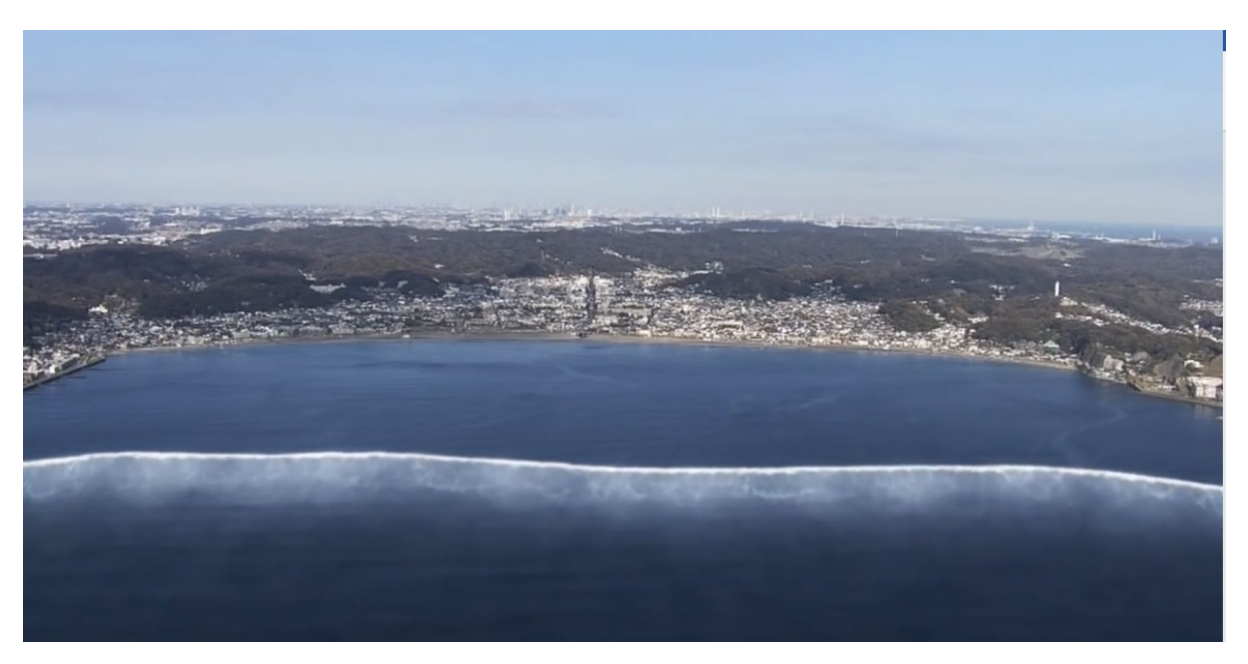

Figura 4: Video de tsunami en Japón

<span id="page-17-1"></span>En el capítulo ocho de este documento explico paso a paso como he realizado esta escena y las dos siguientes.

### *Diseño escena 2*

Esta es la escena en la que el tsunami llega a la ciudad e inunda las calles. Para hacer el escenario lo más realista posible he añadido palmeras, ya que en la zona de Barcelona que da a la playa, hay palmeras. También he añadido bancos y un avión volando. No obstante, no he querido recargar mucho esta escena, pues es en la que se ve el agua con mayor detalle, sobre todo a la hora de chocar con los edificios, y me parecía interesante que ese fuera el foco.

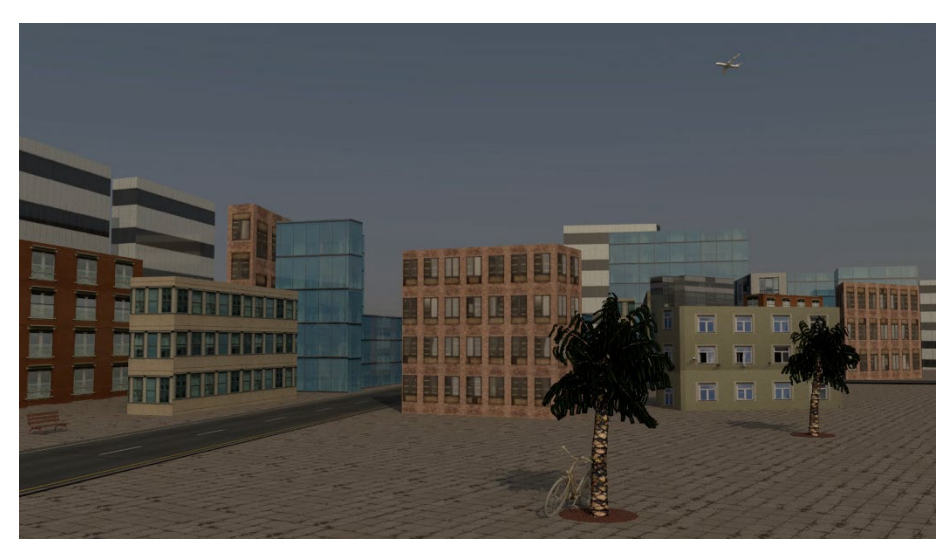

Figura 5: Escena 2 del tsunami

#### <span id="page-18-0"></span>*Diseño escena 3*

Esta última escena, quería que sirviera como transición entre la animación del tsunami y el video con la protagonista Victoria. Por eso, decidí que en esta escena se vería aparecer el agua en una calle larga, entre los edificios y arrastraría un coche negro hasta la cámara, acabando la escena con una pantalla en negro para después de unos segundos ver un primerísimo primer plano de los ojos de la protagonista.

<span id="page-18-1"></span>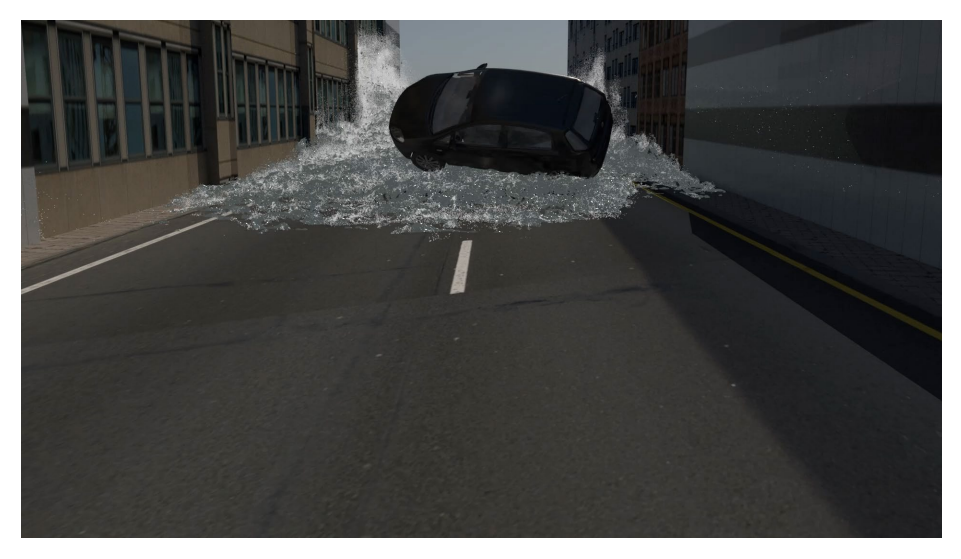

Figura 6: Escena 3 del tsunami

## *Composición final*

Finalmente, con el video y la animación de los efectos especiales acabados, he podido juntar las dos partes y hacer el etalonaje, los efectos de sonido y añadir los títulos y los créditos finales. Una vez exportado el video, me he asegurado de que se vea correctamente en diferentes dispositivos.

## <span id="page-20-0"></span>**6. Plataforma de desarrollo**

## <span id="page-20-1"></span>**6.1 Software**

Para poder realizar el clip final, es necesario usar diferentes programas especializados en las diferentes partes de las que está compuesto el clip:

**Adobe Premiere Pro[2:](#page-20-2)** Es un software de edición y montaje de video de la compañía Adobe Inc. Se trata de un software orientado a profesionales que se ha utilizado para editar material de grandes películas como *Deadpool* de Tim Miller. Además, es un programa que empecé a utilizar en la asignatura de video, y desde entonces es el programa que más me gusta y el que más uso para editar video.

**Adobe After Effects[3](#page-20-3):** También es un software de la compañía Adobe Inc, pero en este caso está destinado a crear composiciones finales, motion graphics y efectos especiales. Es uno de los programas basados en línea de tiempo más potentes utilizado por los profesionales del audiovisual. Durante el grado, en más de una asignatura he tenido que utilizar After Effects, así que como Premiere Pro, ya estaba familiarizada con la interfaz.

**Blender[4](#page-20-4):** Es un programa de código libre para el modelado y la animación en 3D que nada tiene que envidiar a otros programas de modelado y animación de pago. No había utilizado este software antes, pero al tratarse de un software muy completo y gratuito, existen muchos tutoriales en Internet, además de *add-ons*, como el que he utilizado para modelar la ciudad de Barcelona, que facilitan mucho el uso del programa. En este proyecto, este software me ha permitido importar el terreno y los edificios de la ciudad de Barcelona desde OpenStreetMap[5,](#page-20-5) para luego exportarlos por separado como objetos para seguir modelando la ciudad con Maya.

**Autodesk Maya[6:](#page-20-6)** Se trata de un software de modelado, animación y efectos especiales, que se desarrolló en colaboración con Walt Disney Feature Animation, lo cual da una idea de la cantidad de posibilidades y de la potencia que ofrece este programa. Hay dos motivos que me han llevado a utilizar Maya para este proyecto: por un lado, es un software que ya he utilizado anteriormente en la asignatura de Animación 3D, y estoy familiarizada con la interfaz. Por otro lado, ofrece el sistema de simulación Bifröst<sup>[7](#page-20-7)</sup>, que permite hacer efectos especiales de líquidos de gran calidad, y con lo que voy a crear el tsunami.

<span id="page-20-2"></span><sup>2</sup> **Adobe Premiere Pro.** Adobe [*consultado el 06 de abril de 2020*]<https://adobe.ly/2STP7Cj>

<span id="page-20-3"></span><sup>3</sup> **Adobe After Effects.** Adobe [*consultado el 06 de abril de 2020*]

<https://www.adobe.com/es/products/aftereffects.html>

<span id="page-20-4"></span><sup>4</sup> **Blender Today.** Blender [*consultado el 06 de abril de 2020*]<https://www.blender.org/>

<span id="page-20-5"></span><sup>5</sup> **blender-osm: OpenStreetMap and Terrain for Blender.** Gumroad [*consultado el 06 de abril de 2020*] <https://gumroad.com/l/blender-osm>

<span id="page-20-6"></span><sup>6</sup> **Maya.** Autodesk [*consultado el 06 de abril de 2020*]<https://www.autodesk.es/products/maya/overview> <sup>7</sup> **Bifröst Fluids.** Autodesk [*consultado el 06 de abril de 2020*]

<span id="page-20-7"></span><https://help.autodesk.com/view/MAYAUL/2019/ENU/?guid=GUID-F37B36D7-5ABB-4509-B2E6-9F27A3794DA3>

Bifröst es un sistema de simulación de líquidos y efectos producidos por los fluidos que utiliza un FLIP (fluid implicit particle) *solver*. Con Bifröst es posible generar líquido de unos objetos denominados emisores, emular el efecto de la gravedad sobre el líquido, interaccionar con objetos poligonales denominados *colliders* para dirigir el flujo de partículas de líquido creando salpicaduras y utilizar campos de fuerza para crear diferentes efectos.

El *solver* de Bifröst se adapta espacialmente modificando el tamaño de sus estructuras, de forma automática, de acuerdo a las circunstancias, tiene siete niveles de subdivisión y puede trabajar con hasta 390625 voxels.

Bifröst está disponible en Autodesk Maya desde la versión 2015. El predecesor de Bifröst fué Naiad que era un producto de Exotic Matter, empresa fundada por Marcus Nordenstam y Robert Bridson<sup>[8](#page-21-2)</sup>, y fué adquirido (al igual que la empresa) por Autodesk en el año 2012.

## <span id="page-21-0"></span>**6.2 Hardware**

Hay programas como Maya, que requieren ciertos requerimientos de hardware, especialmente para poder renderizar las animaciones. Para este proyecto he utilizado mi ordenador personal, que tiene las siguientes características:

<span id="page-21-1"></span>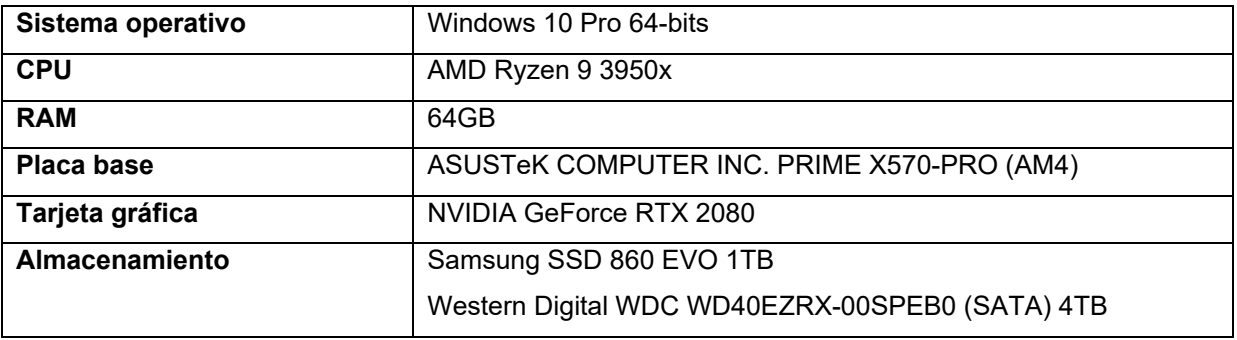

Tabla 1: Componentes PC

<span id="page-21-2"></span><sup>8</sup> **Robert Bridson.** Página personal *[consultada el 20 de abril de 2020*] [https://www.cs.ubc.ca/~rbridson/](https://www.cs.ubc.ca/%7Erbridson/)

# <span id="page-22-0"></span>**7. Planificación**

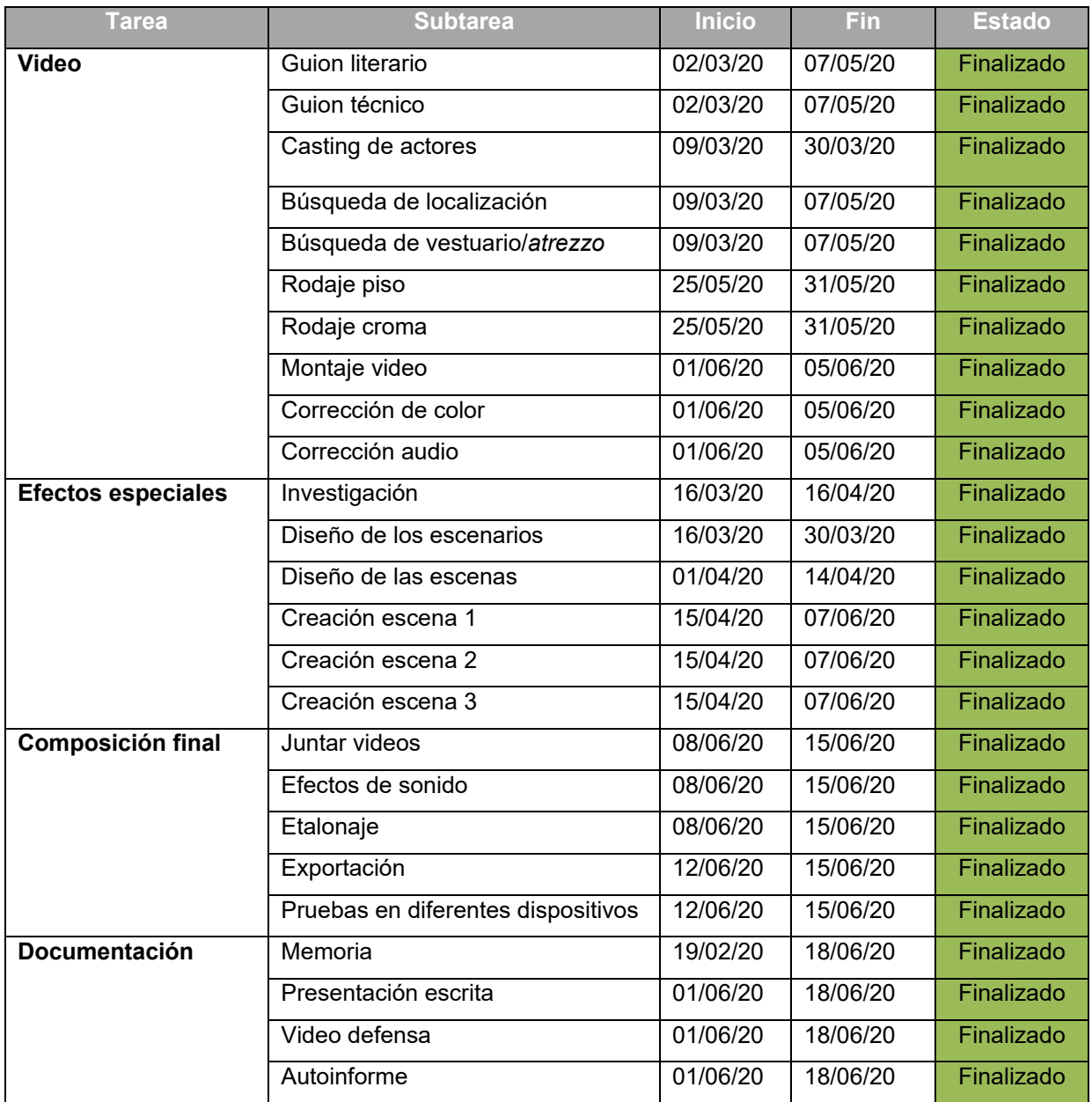

<span id="page-22-1"></span>Tabla 2: Planificación

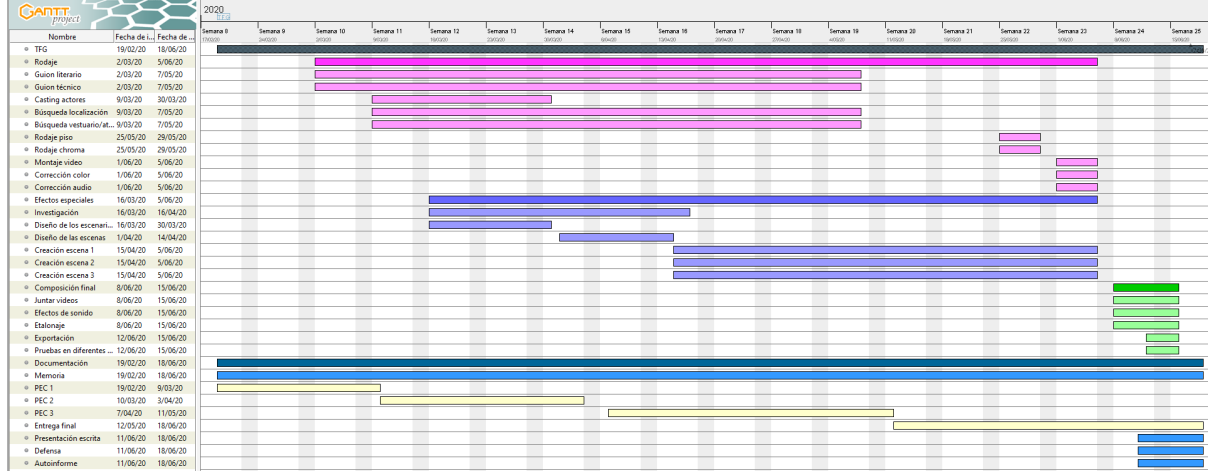

<span id="page-23-0"></span>Figura 7: Diagrama de Gantt

## <span id="page-24-0"></span>**8. Proceso de trabajo**

## <span id="page-24-1"></span>**8.1 Introducción**

Cuando empezó el semestre no sabía qué hacer como Trabajo de Fin de Grado, tenía claro que quería que fuera algo de video, pero no sabía hacia dónde orientarlo. Después de intercambiar varios mensajes con mi profesor y de revisar diferentes propuestas, acordamos que haría el *trailer* de la película "El planeta contraataca", una película ficticia de efectos especiales sobre el cambio climático. De esta manera, he podido estrenarme en el mundo de los efectos especiales, ya que es un ámbito que me llama la atención pero que nunca he explorado.

## <span id="page-24-2"></span>**8.2 Video**

## *8.2.1 Guion y Storyboard*

Por lo general, el *trailer* de una película no es muy largo, y si se trata de una película de acción (como sería el caso) tiene que dejar al espectador con las ganas de ver la película, debe haber intriga. Así que con la ayuda de mi profesor Andreu Gilaberte, escribí un guion que creo que cumple con los requisitos indispensables para que el espectador, después de ver el *trailer*, tenga ganas de ver la película.

No es la primera vez que escribo un cortometraje, pero si es la primera vez que yo sola me encargo de todas las fases de la creación. Esto, por un lado, es mucho trabajo para una sola persona y puede llegar a ser agotador, pero, por otro lado, recuerdo describir cada escena y cada plano en el guion técnico mientras visualizaba perfectamente como haría el montaje. Y ahora, con el producto acabado, estoy muy satisfecha del resultado y de haber podido recrear lo que hace unos meses estaba solo en mi cabeza.

Debo añadir, que tanto los guiones como el storyboard han tenido más de una versión, ya que me he tenido que adaptar a las circunstancias para poder llevar a cabo el rodaje de la manera más segura posible, ya que aparte de los actores y yo, también he contado con ayuda para la parte de la iluminación y el sonido del rodaje.

## *8.2.2 Rodaje*

El rodaje de este cortometraje fue relativamente fácil y cómodo porque sólo había una localización, dos actores (que no comparten plano en ningún momento) y solo uno de ellos tenía diálogo.

La parte del video en la que aparece la protagonista en el salón de su casa, la rodé en mi salón con ayuda de dos amigos para el sonido y la iluminación. Decidí utilizar luz natural, y dado que esa escena es muy corta y no puede haber grandes cambios de luz, ensayamos durante tres días para coger agilidad y poder rodar todos los planos en dos días seguidos a la misma hora.

Para la parte del rodaje que sí había diálogo, que es la parte del presentador de noticias, utilicé un micro de percha.

#### *8.2.3 Chroma*

En cuanto al *chroma*, a diferencia que el resto del rodaje, lo grabé con luz artificial. No era la primera vez que utilizaba esta técnica de composición, y sé que para obtener un buen resultado es imprescindible una buena iluminación.

Utilicé una luz para iluminar la tela verde detrás del actor, y así asegurar que no había sombras, y otra luz con difusor para iluminar al actor.

#### *8.2.4 Edición y montaje*

La parte de video la he editado y montado entera con el software Adobe Premiere Pro, esto incluye la corrección de color, el etalonaje, la sincronización del audio y los efectos sonoros finales.

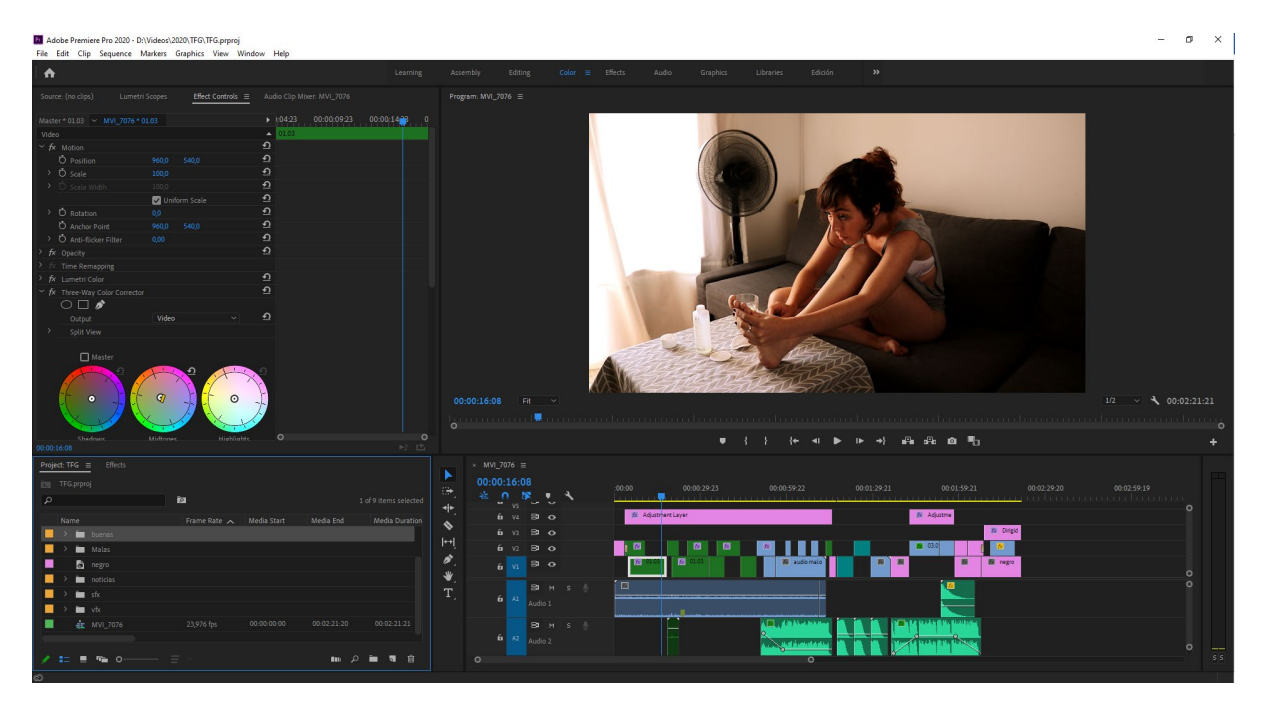

Figura 8: Proyecto de Premiere Pro

<span id="page-25-0"></span>La composición del *chroma* la he realizado con Adobe After Effects. Hace dos semestres cursé la asignatura de Composición Digital en la que trabajamos esta técnica en una de las PECs.

**Trailer "El planeta contraataca", cortometraje de efectos especiales sobre el cambio climático, Grado de Multimedia, Jone Pastor Almor**

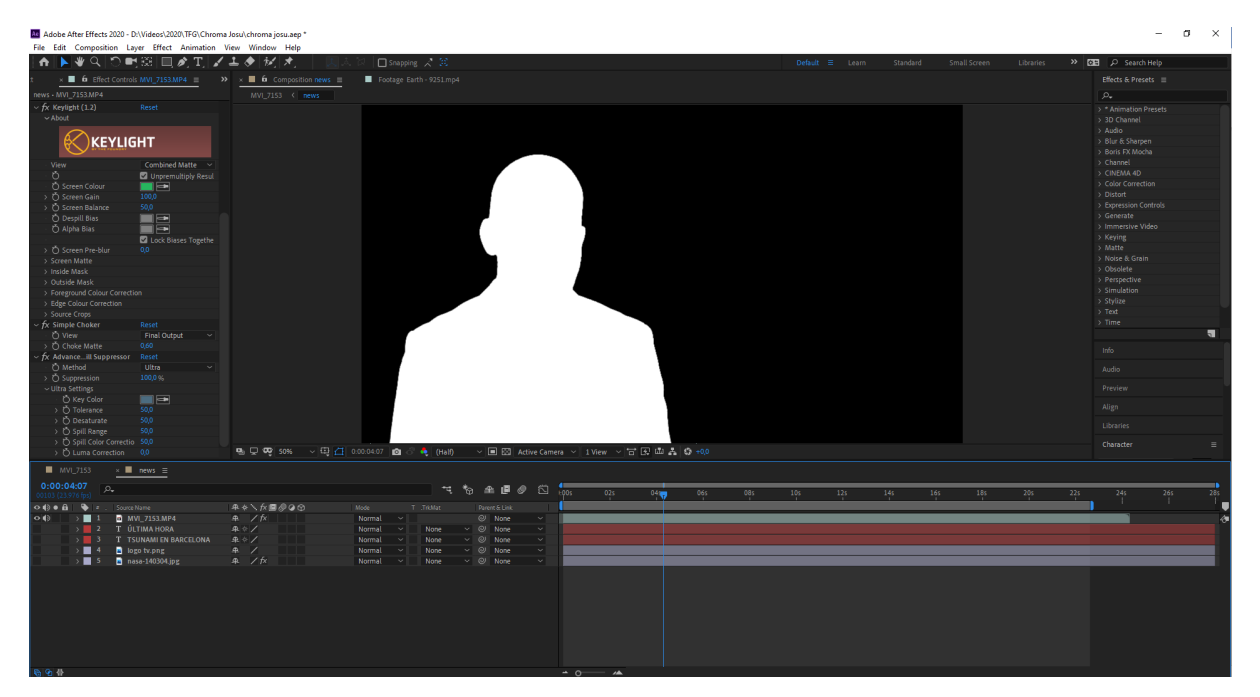

Figura 9: Proyecto de After Effects

<span id="page-26-1"></span>En cuanto al diálogo del presentador, utilicé Adobe Audition para limpiar el audio, pero no hizo falta arreglar nada más.

## <span id="page-26-0"></span>**8.3 Efectos especiales**

Esta ha sido la primera vez que hago este tipo de efecto especial, así que, sin duda, esta es la parte del proyecto en la que más horas he invertido. El efecto especial que he escogido es un tsunami que choca con la ciudad de Barcelona, y el efecto está integrado en el cortometraje en tres escenas diferentes.

Para empezar, tuve que buscar bastante información para saber qué software era el más adecuado, encontré múltiples posibilidades como Autodesk 3DMax, Houdini, Autodesk Maya.... Finalmente me decidí por una combinación de Blender y Maya.

### *8.3.1 Barcelona en 3D*

Utilicé Blender para modelar la ciudad de Barcelona. Esta parte fue relativamente fácil, en Internet hay muchos tutoriales que te enseñan a usar las diferentes funciones y *Add-ons* de este programa. Después de hacer diferentes pruebas, dí con un tutorial<sup>[9](#page-26-2)</sup> que me fue de gran ayuda para modelar la ciudad de Barcelona. Este tutorial utiliza un *Add-on*[10](#page-26-3) de OpenStreetMap (OSM) llamado Blender OSM que permite importar a Blender datos del terreno y de los edificios de la parte del mapa seleccionada.

<span id="page-26-2"></span><sup>9</sup> **Create any City in Blender in 20 Minutes.** Youtube [*consultado el 27 de marzo de 2020*] [https://youtu.be/NW\\_djQS\\_N8U](https://youtu.be/NW_djQS_N8U)

<span id="page-26-3"></span><sup>10</sup> **blender-osm: OpenStreetMap and Terrain for Blender.** Gumroad [*consultado el 27 de marzo de 2020*] <https://gumroad.com/l/blender-osm>

El procedimiento es seleccionar un rectángulo con las coordenadas de la zona deseada en una página web<sup>[11](#page-27-1)</sup>, pudiendo seleccionarse imágenes de satélite de Bing Satellite para ayudarse en la selección.

Estas coordenadas se trasladan al *plugin* para descargar los datos de elevación digital del terreno de Mapzen[12](#page-27-2). A continuación, se importan de OpenStreetMap los edificios y después la fotografía satélite de Mapbox<sup>[13](#page-27-3)</sup>. La altitud a la que coloca cada edificio es acorde a la elevación del terreno en el punto donde está localizado. Por último, se exporta los datos del terreno y edificios en formato Alembic .abc, que puede importar Maya, y la fotografía en formato .png.

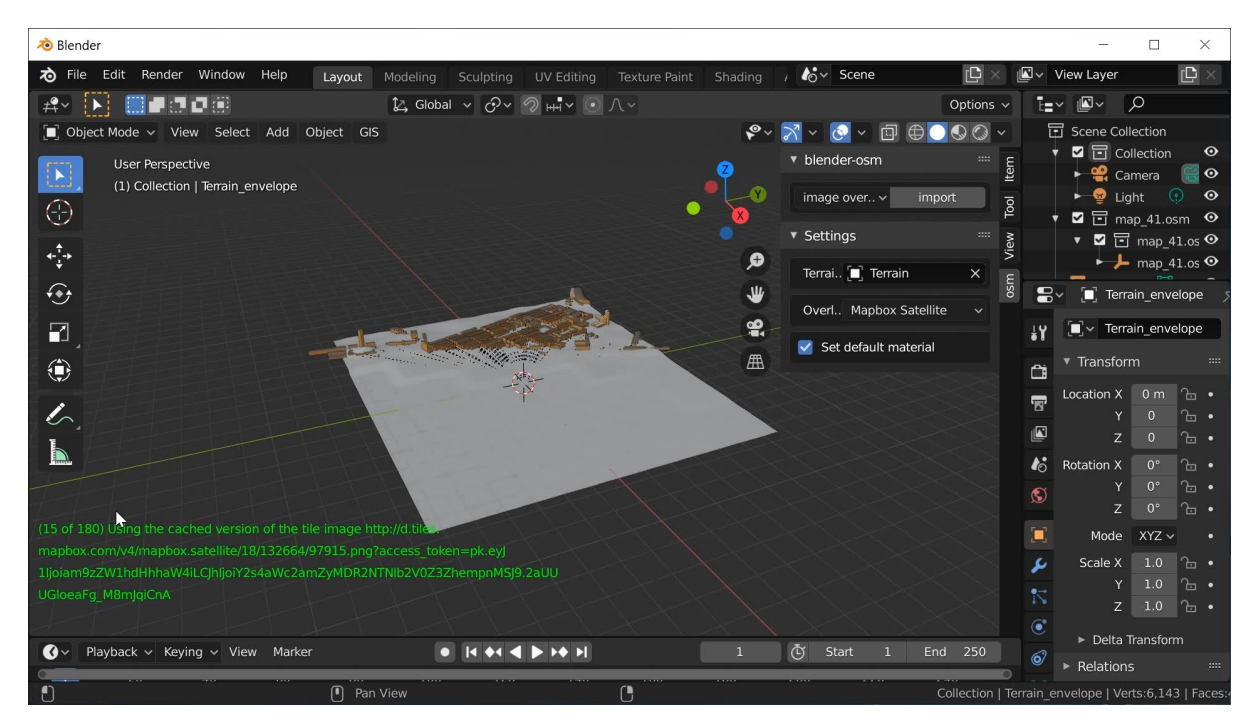

Figura 10: Captura de Blender

<span id="page-27-0"></span>El primer problema lo encontré cuando quise exportar el modelado de Barcelona de Blender para importarlo en Maya, ya que debía exportar por partes primero el terreno y luego los edificios. Además, cualquier material o textura que le diera a los edificios en Blender, no se importaba en Maya, así que tuve que acabar de modelar la ciudad añadiendo texturas y materiales con Maya.

Una vez el modelo de la ciudad de Barcelona, formada por el terreno y los edificios, estaba en formato de Maya .ma (ASCII de Maya), me encontré con que, en alguno de los escenarios, aparecen hasta 170 edificios, y para que el proceso de añadir texturas a los edificios fuera menos tedioso, utilicé un programa de Python que creó para esta ocasión Mariu Almor (informática jubilada y curiosa por naturaleza).

Este programa tiene dos versiones: la primera utiliza la foto que se importa de Blender de Barcelona como plano UV para usar como textura de los tejados de los edificios. El programa lee las coordenadas

<span id="page-27-1"></span><sup>11</sup> **Prokitektura** [*consultado el 27 de marzo de 2020]*

[http://prokitektura.com/blender-osm/extent/?blender\\_version=2.76&addon=blender-osm&addon\\_version=2.3.3](http://prokitektura.com/blender-osm/extent/?blender_version=2.76&addon=blender-osm&addon_version=2.3.3)

<span id="page-27-2"></span><sup>12</sup> **Mapzen** [*consultado el 27 de marzo de 2020*]<https://www.mapzen.com/>

<span id="page-27-3"></span><sup>13</sup> **Mapbox** [*consultado el 27 de marzo de 2020*]<https://www.mapbox.com/>

XYZ de los vértices de los tejados del fichero ASCII de Maya y calcula las coordenadas correspondientes de cada tejado en el plano UV.

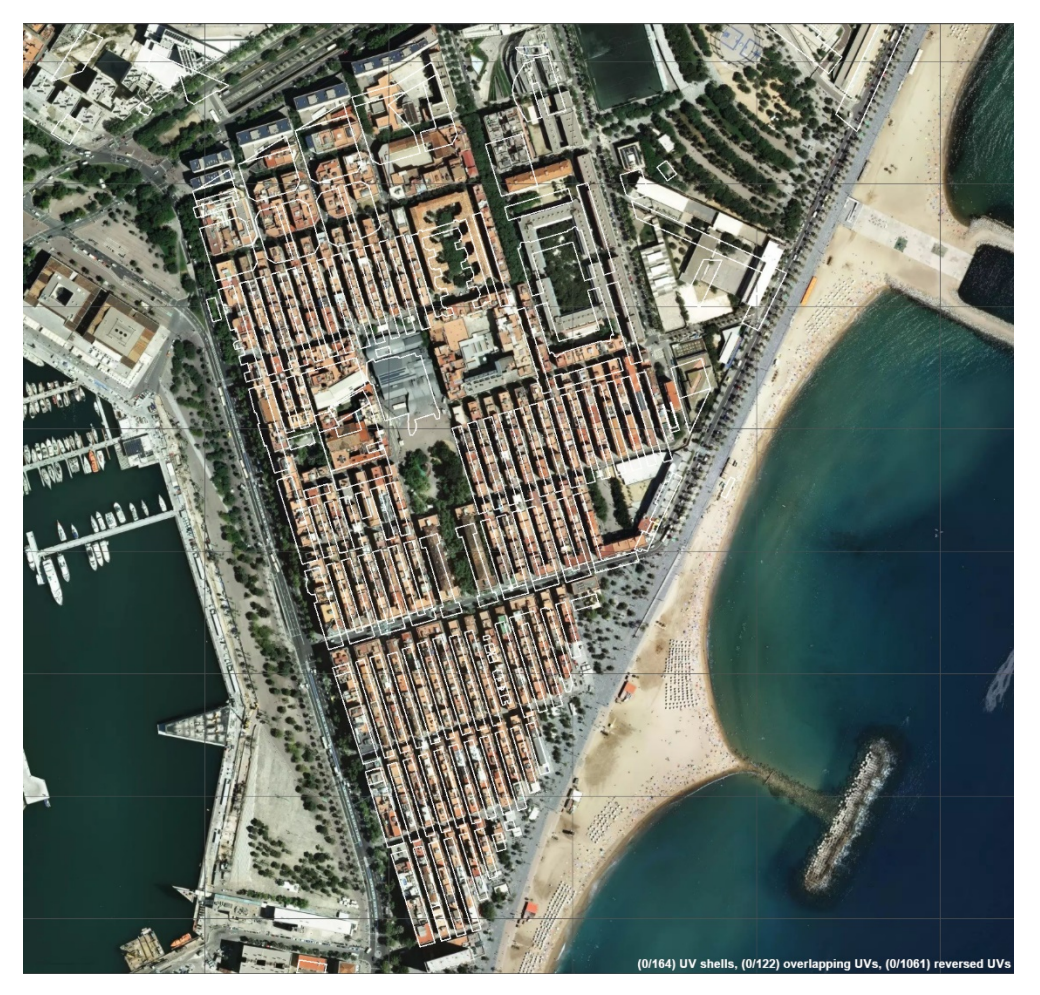

Figura 11: Resultado del programa para colocar tejados antes de las correcciones

<span id="page-28-0"></span>La segunda versión de este programa sirve para añadir texturas a las paredes de los edificios utilizando las coordenadas de los vértices de cada pared. Esto solo funcionaba con edificios de cuatro paredes, en el resto de los edificios añadí las texturas manualmente.

**Trailer "El planeta contraataca", cortometraje de efectos especiales sobre el cambio climático, Grado de Multimedia, Jone Pastor Almor**

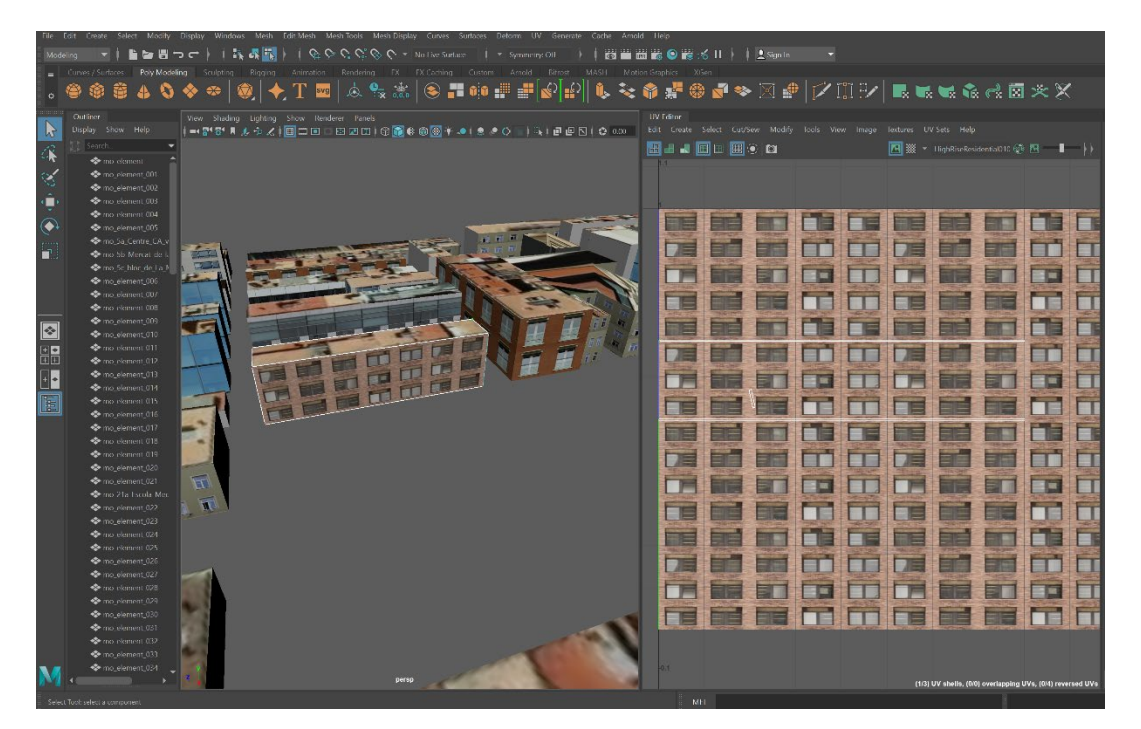

Figura 12: Resultado del programa para colocar textura a las paredes

<span id="page-29-0"></span>Para cada edificio hace falta un UV Shell para el tejado y otro para las paredes. Para la textura de los tejados utilicé la fotografía de satélite y para las paredes descargué texturas.

#### *8.3.2 Bifröst*

El motivo por el que escogí Maya para realizar los efectos especiales es porque tiene un sistema de simulación, Bifröst, muy avanzado y con el que se pueden conseguir animaciones de líquido muy reales.

Hay unos conceptos básicos que es esencial conocer en Bifröst para poder realizar cualquier simulación de agua:

- **Liquid:** Es necesario crear un objeto poligonal que actúe como contendor del líquido. Está modelado con varios atributos físicos tales como la densidad, tensión superficial, viscosidad, vorticidad y gravedad. Interacciona con los demás componentes de Bifröst.
- **Collider:** El líquido debe estar contenido en algún tipo de recipiente, hay que convertir el recipiente en *collider* para que el líquido pueda comportarse como tal. El líquido no puede penetrar el *collider*, lo rodea.
- **Emitter:** Un polígono también puede convertirse en un *emitter* en lugar de en un *liquid*. Un *emitter*, como su nombre indica emite partículas de manera continua (como un grifo), o emite una cantidad finita de partículas (como un cubo que vuelca).
- **Motion Field:** genera una fuerza que mueve el líquido. Hay que ajustar hacia dónde se mueve el líquido y la fuerza con la que lo hace.
- **Killplane:** el líquido está formado por partículas, y cuando se mueve un líquido, se salpican partículas. Cuando se coloca un *killplane*, se elimina cualquier partícula de líquido que atraviesa este plano.
- **Foam:** Es la espuma que produce el líquido cuando interactúa con otros elementos. Parámetros como la curvatura de una ola o la velocidad a la que se mueve el líquido son los que definen cómo será la espuma.

Estos son los primeros pasos que hay que seguir para conseguir una simulación de líquido básica:

- 1. Crear un recipiente para el agua (partiendo de un cubo)
- 2. Crear un plano no muy grande, lo ponemos encima del fondo y le llamamos mar.
- 3. Seleccionar mar > Bifrost Fluids > Liquid (Esto crea un elemento nuevo que se llama bifröstLiquid1).
- 4. Crear un cubo que será el emisor le damos el tamaño y posición que queramos y le llamamos *emitter*.
- 5. Seleccionar el recipiente > Bifrost Fluids > Collider
- 6. Seleccionar *emitter* y bifrostLiquid1 > Bifrost Fluids > Emitter
- 7. Seleccionar *emitter* y bifrostLiquid1 > Bifrost Fluids >Motion Field (se crea bifröstMotionField1)
- 8. Seleccionar bifröstMotionField1 y ajustar bifrostMotionFieldContainer1 > Field Direction > Direction para que el líquido salga del emitter en la dirección que queramos
- 9. (si queremos un Killplane): select bifrostLiquid1 > Bifrost Fluids > Killplane y orientarlo y situarlo donde queramos

¡Con esto ya tenemos un líquido en movimiento! Para que la animación sea lo más real posible, habrá que reajustar los parámetros de los diferentes elementos que se han creado en el proyecto. Además, es necesario añadir espuma a la animación.

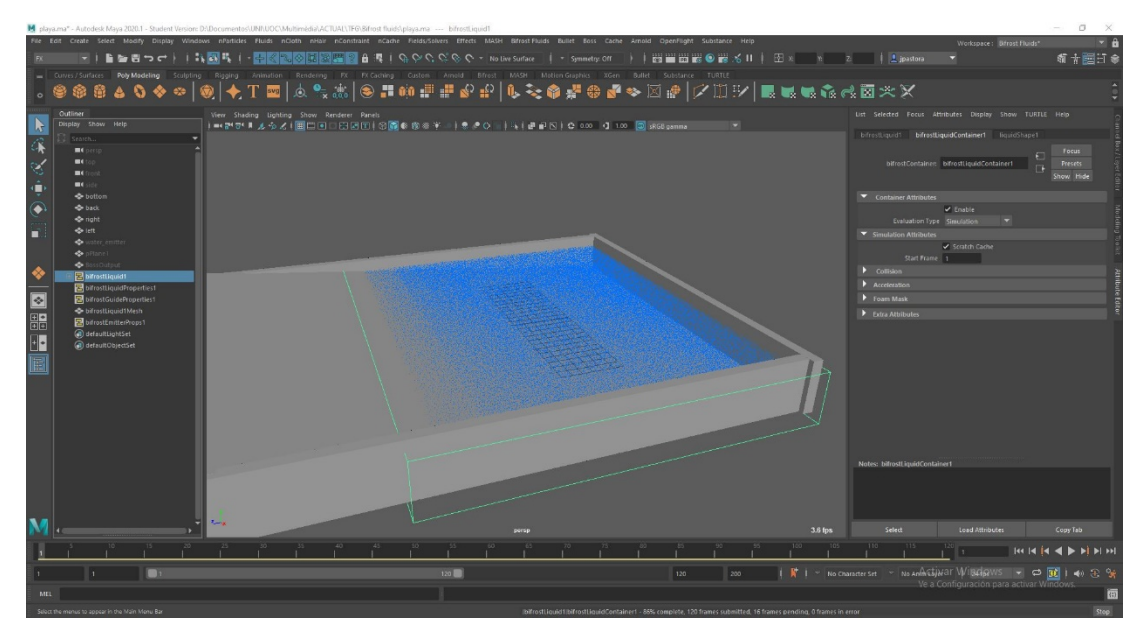

<span id="page-30-0"></span>Figura 13: Proyecto básico de Bifröst

Para crear espuma, hay que seleccionar bifrostLiquid1 > Bifrost Fluids > Foam. Esto creará un nuevo elemento en el proyecto que depende de bifrostLiquid1, y que se llama foam1. Hay que modificar los parámetros de este elemento para conseguir una espuma realista.

### *8.3.3 Parámetros Bifröst*

Estos son los parámetros que hay que reajustar al elemento *liquid* en el menú Atribute Editor para conseguir un líquido realista:

En la pestaña liquidShape1 se modifican los parámetros del líquido relacionados con el render, el líquido debe renderizarse como una superficie compuesta de partículas que se ven cuando hay salpicaduras, y hay que fijar el radio y la resolución de estas partículas:

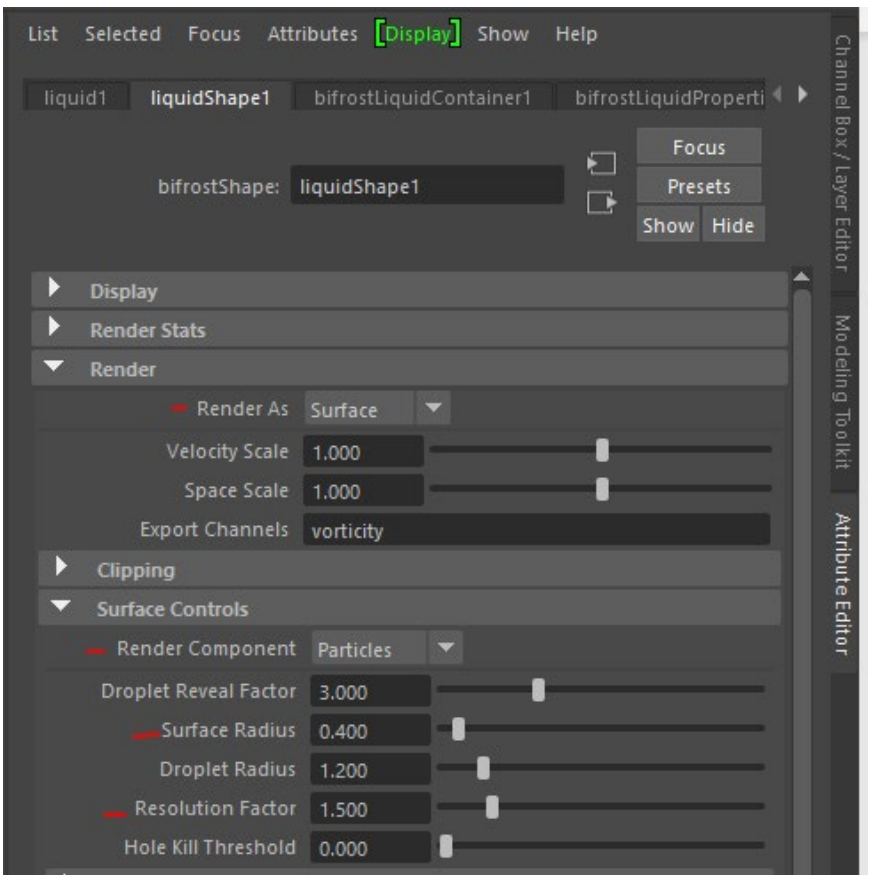

Figura 14: Pestaña liquidShape1 del Attribute Editor

<span id="page-31-0"></span>En la pestaña bifrostLiquidPropertiesContainer1 modificamos parámetros como la gravedad. Esto es importante porque, como explicaré más adelante, por problemas de escala, a veces es necesario modificar este parámetro para conseguir una simulación realista:

**Trailer "El planeta contraataca", cortometraje de efectos especiales sobre el cambio climático, Grado de Multimedia, Jone Pastor Almor**

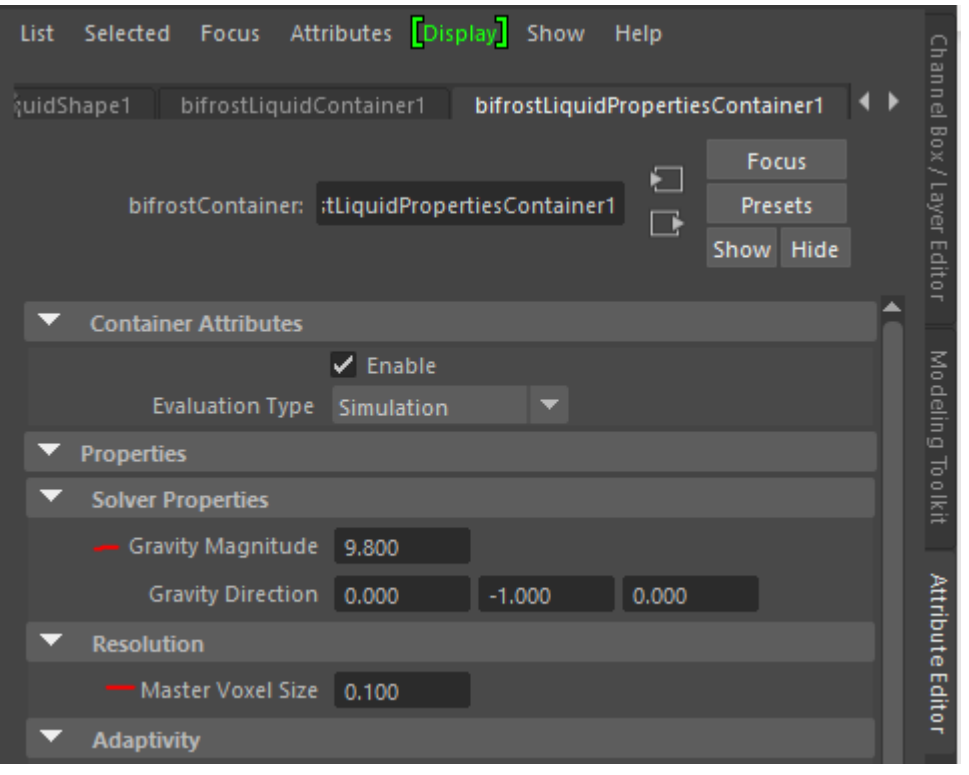

Figura 15: Pestaña bifrostLiquidPropertiesContainer1 del Attribute Editor

<span id="page-32-0"></span>En todos los escenarios uso un emisor que está constantemente emitiendo agua, y esto lo tengo que marcar en la pestaña emitterProperties, que también controla la densidad del líquido:

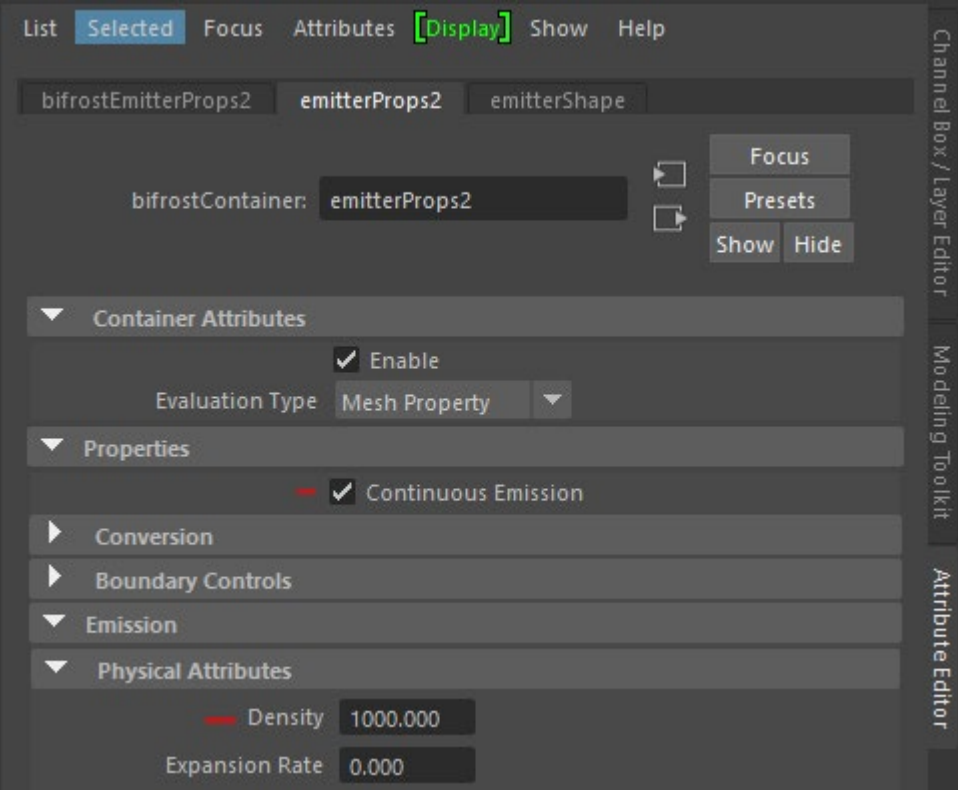

<span id="page-32-1"></span>Figura 16: Pestaña emitterProps2 del Attribute Editor

Por último, es necesario indicar la dirección en la que el líquido es emitido, y eso se hace en la pestaña bifrostMotionFieldContainer:

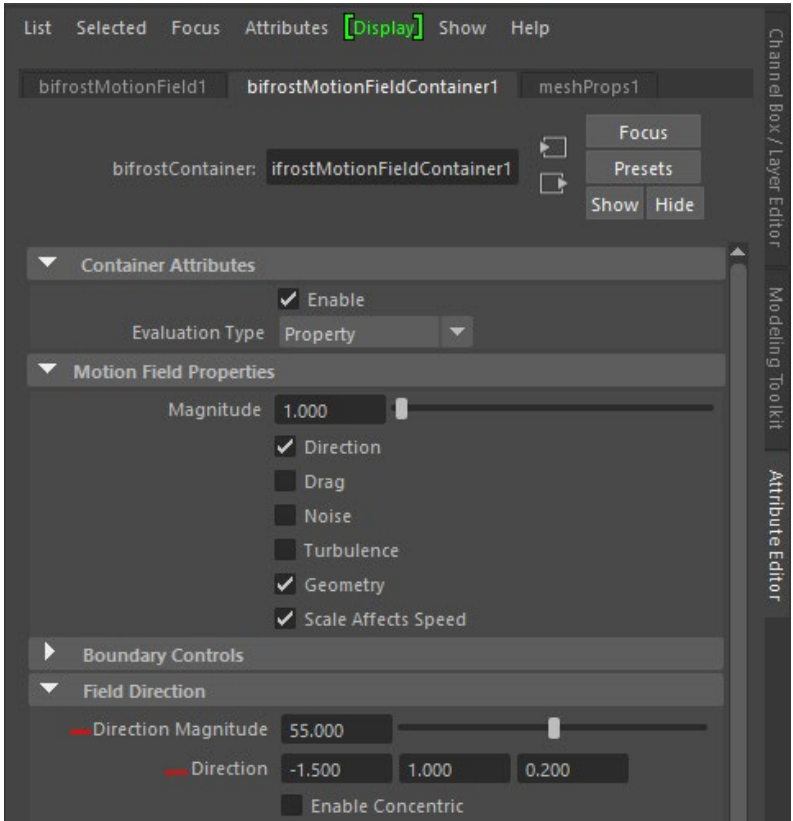

Figura 17: Pestaña bifrostMotionFieldContainer del Attribbute Editor

<span id="page-33-0"></span>En el caso de la espuma, también hay ciertos parámetros que se pueden usar para modificar su aspecto. Al igual que en el caso del líquido, con el elemento *foam* seleccionado se puede navegar a través de las pestañas del menú Atribute Editor para modificar los diferentes parámetros.

En la pestaña foamShape1, como en el líquido, se controlan los parámetros del render. En el caso de la espuma, no se renderiza como una superficie, sino como puntos, así que marcamos la opción *points* y fijamos su radio:

**Trailer "El planeta contraataca", cortometraje de efectos especiales sobre el cambio climático, Grado de Multimedia, Jone Pastor Almor**

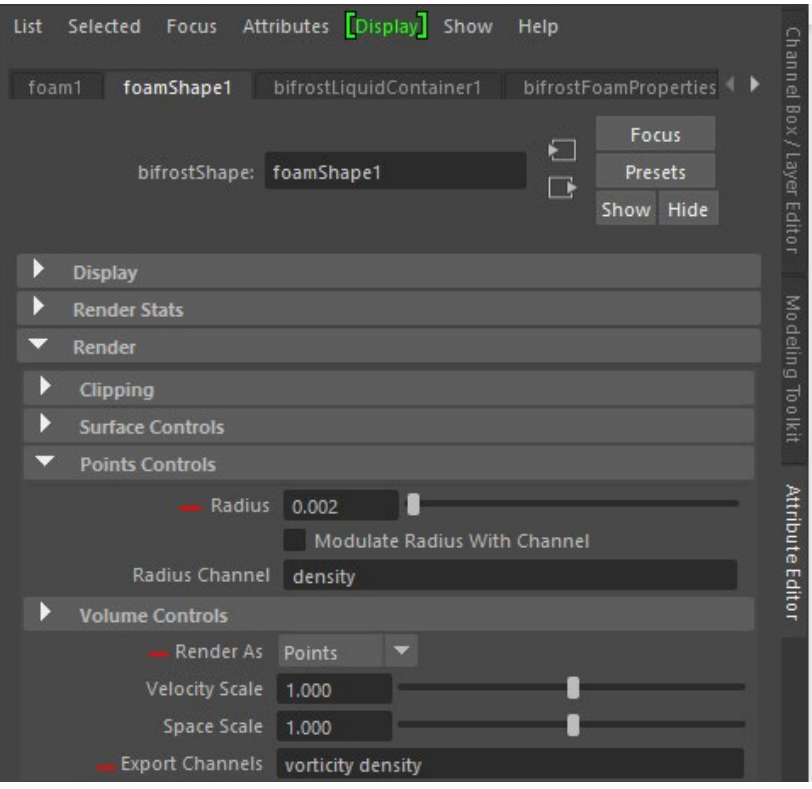

Figura 18: Pestaña foamShape del Attribute Editor

<span id="page-34-0"></span>La otra pestaña imprescindible del elemento *foam* es bifrostFoamPropertiesContainer, ya que es donde están los parámetros relacionados con la emisión de la espuma, parámetros como la velocidad del líquido, la curvatura o el viento:

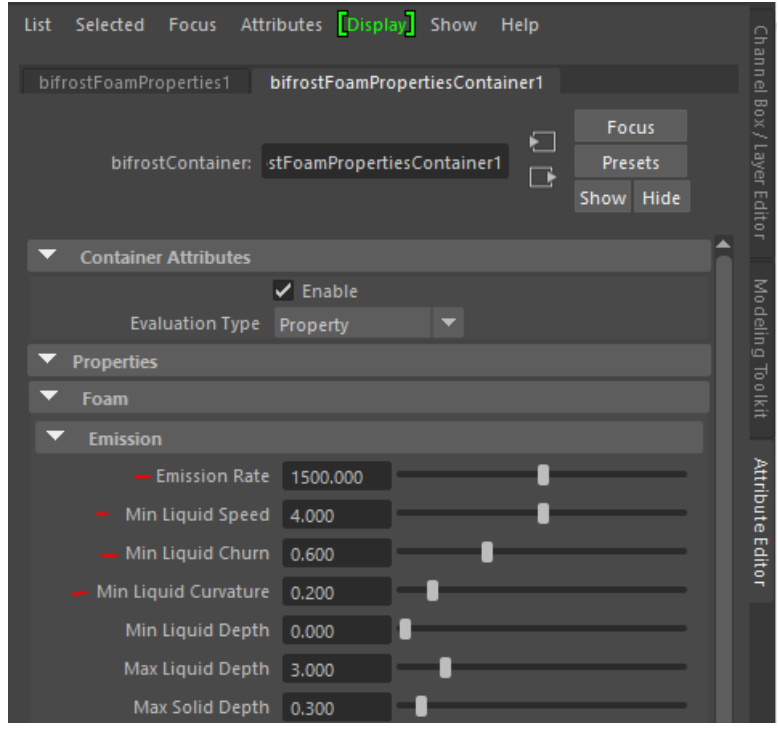

<span id="page-34-1"></span>Figura 19: Pestaña biforstFoamPropertiesContainer1 del Attribute Editor

### *8.3.4 Materiales*

Todos estos parámetros definen el comportamiento del líquido y la espuma, y harán que la animación sea más realista. Pero tan importante como el comportamiento es el aspecto.

El material que Bifröst trae por defecto para el líquido es un aiStandardSurface. Consiste en diez componentes que son organizados en capas y mezclados jerárquicamente. Las propiedades de cada componente pueden variar a través de la superficie. Maya tiene unos *presets* para el aiStandardSurface que pueden acercarse bastante a la textura buscada que son Clear\_Water y Deep\_Water.

En las tres escenas que he creado he utilizado el *preset* Deep\_Water. No obstante, este líquido es transparente e incoloro, y he tenido que modificar otros aspectos de este material para jugar con el color del agua y los reflejos:

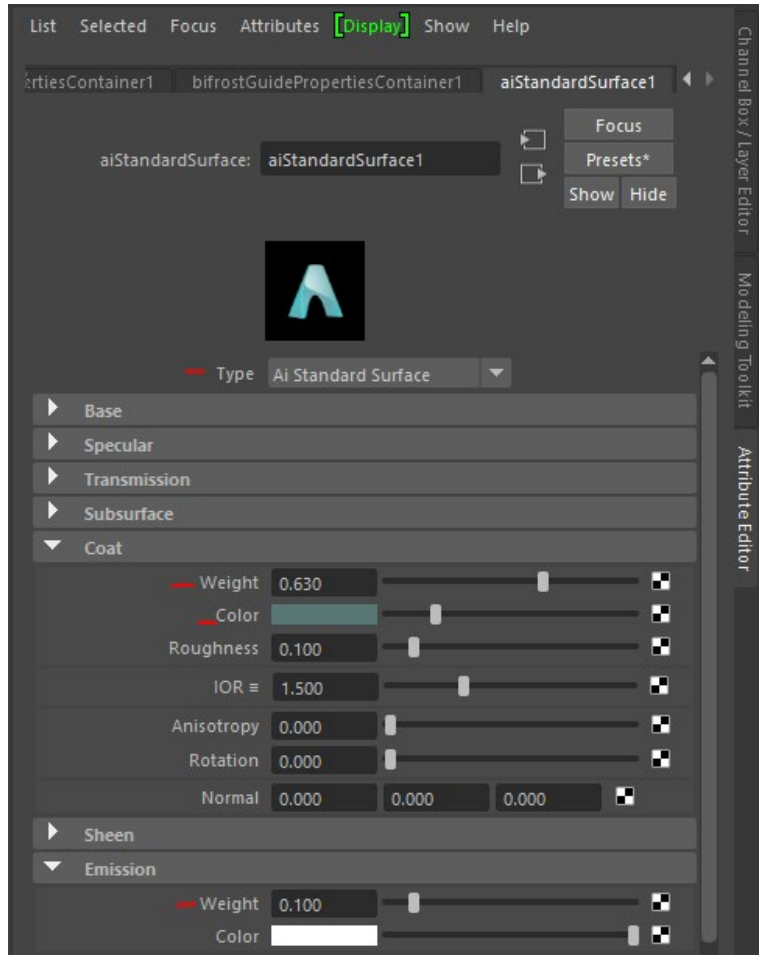

Figura 20: Pestaña aiStandarsSurface1 del Attribute Editor

<span id="page-35-0"></span>Por defecto Maya asigna a la espuma el material bifrostFoamMaterial. Este material puede ser útil para hacer pruebas ya que al ser poco elaborado consume pocos recursos del ordenador, los cálculos son más rápidos y se consigue hacer animaciones más rápidamente.
En el caso de este TFG, al llegar a una fase más avanzada de la creación de la animación he asignado un material del tipo aiStandardSurface porque permite tratamientos más elaborados de la información disponible para modelar mejor la espuma, modulando su opacidad y teniendo en cuenta la dinámica del líquido cuando choca con otros elementos y la iluminación existente.

Para ello creamos en el Hypershade los siguientes dos nodos:

• aiUserDataFloat, al cual le asignamos el atributo densidad del líquido. Esto permite que en la salida de este nodo Out Value, Maya haga disponible el valor de la densidad del líquido en cada punto donde vaya a hacer el render.

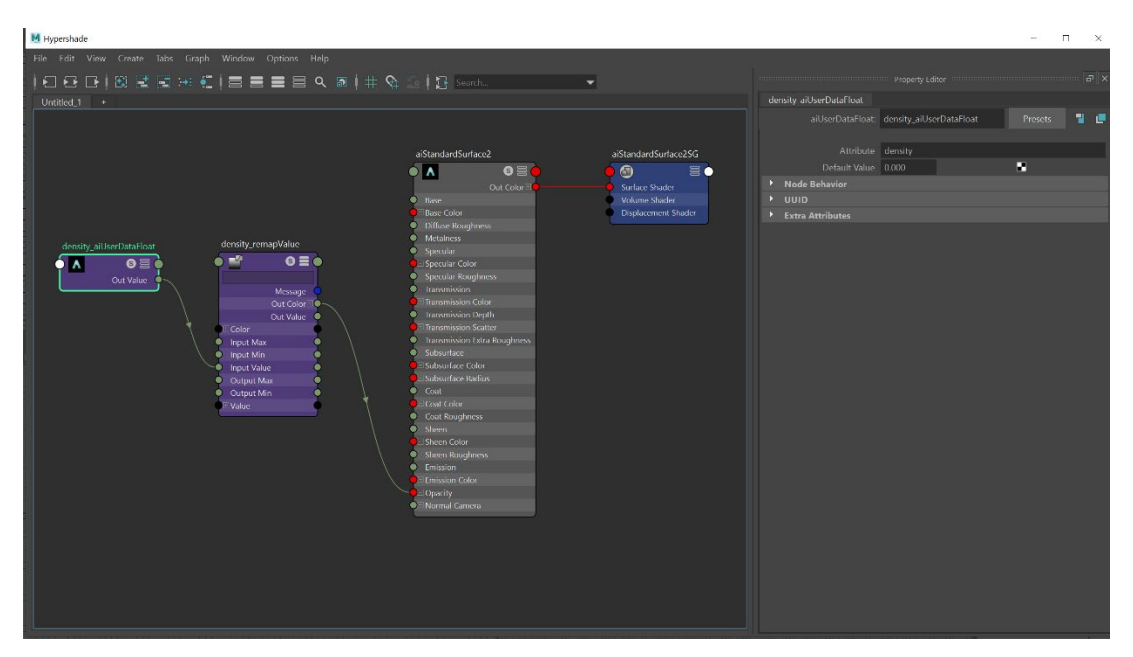

Figura 21: Menú Hypershade

• remapValue, que permite convertir los valores de entrada en otros de salida y a estos les asigna un valor final interpolando linealmente entre dos valores que podemos asignar. En particular los valores de salida los mantenemos como los de entrada y a estos les aplicamos la interpolación entre los valores 0 y 0,4 en el del color para asegurar que no obtenemos una espuma totalmente blanca y artificial.

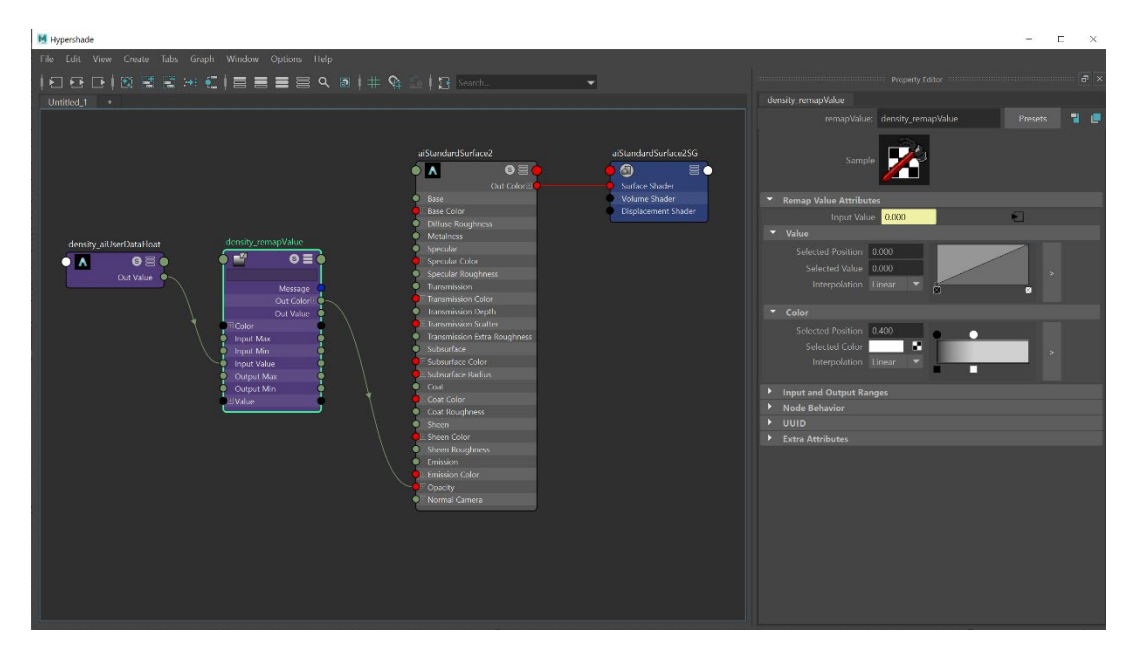

Figura 22: Menú Hypershade

### *8.3.5 Primeras pruebas con Bifröst*

Las primeras pruebas que hice con Bifröst fueron siguiendo tutoriales. Encontré bastantes tutoriales sobre cómo hacer playas con Bifröst y, a pesar de que no es una playa lo que quería simular, me ayudaron mucho para aprender a mover el líquido, formar olas y hacer aparecer espuma cuando el líquido choca con otros elementos.

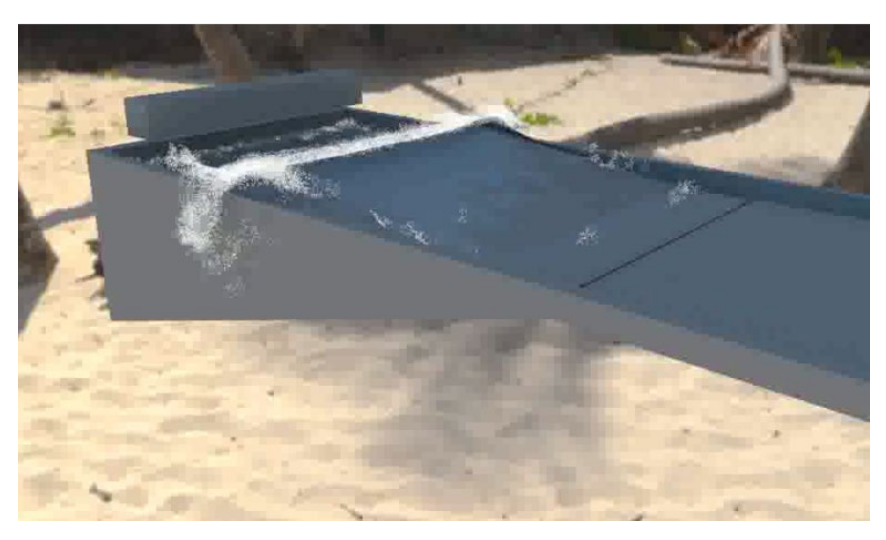

Figura 23: Tercera prueba con Bifröst

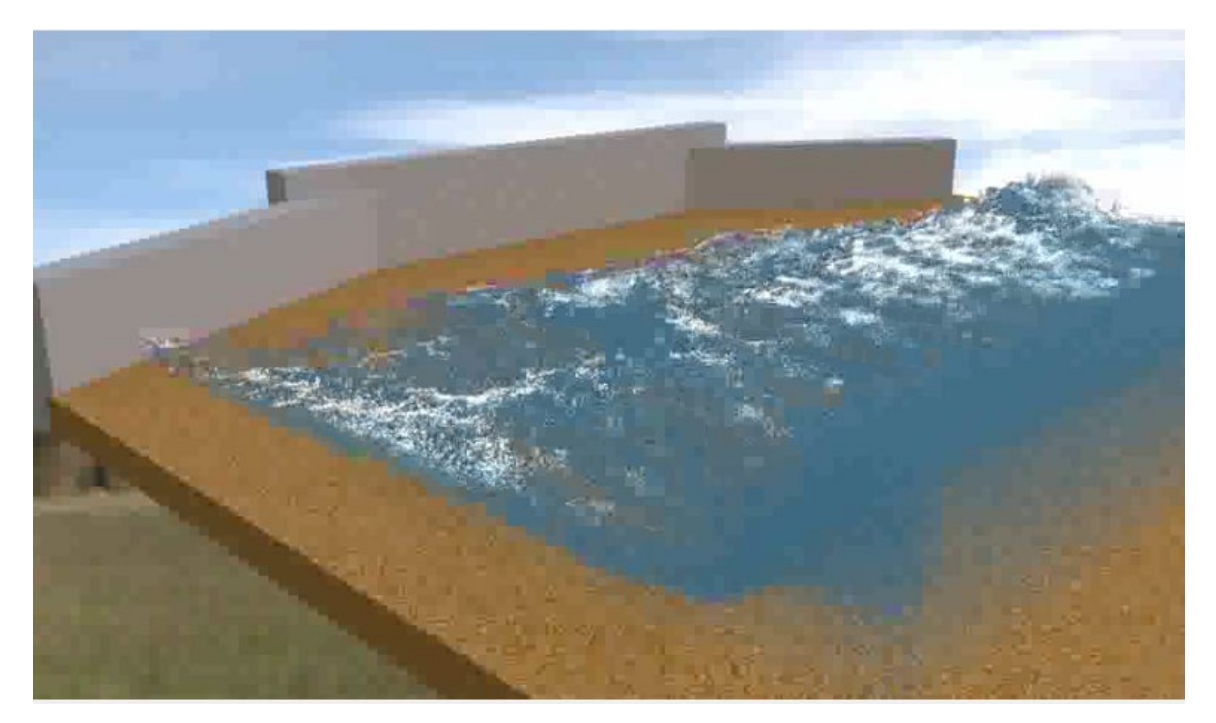

Figura 24: Octava prueba con Bifröst

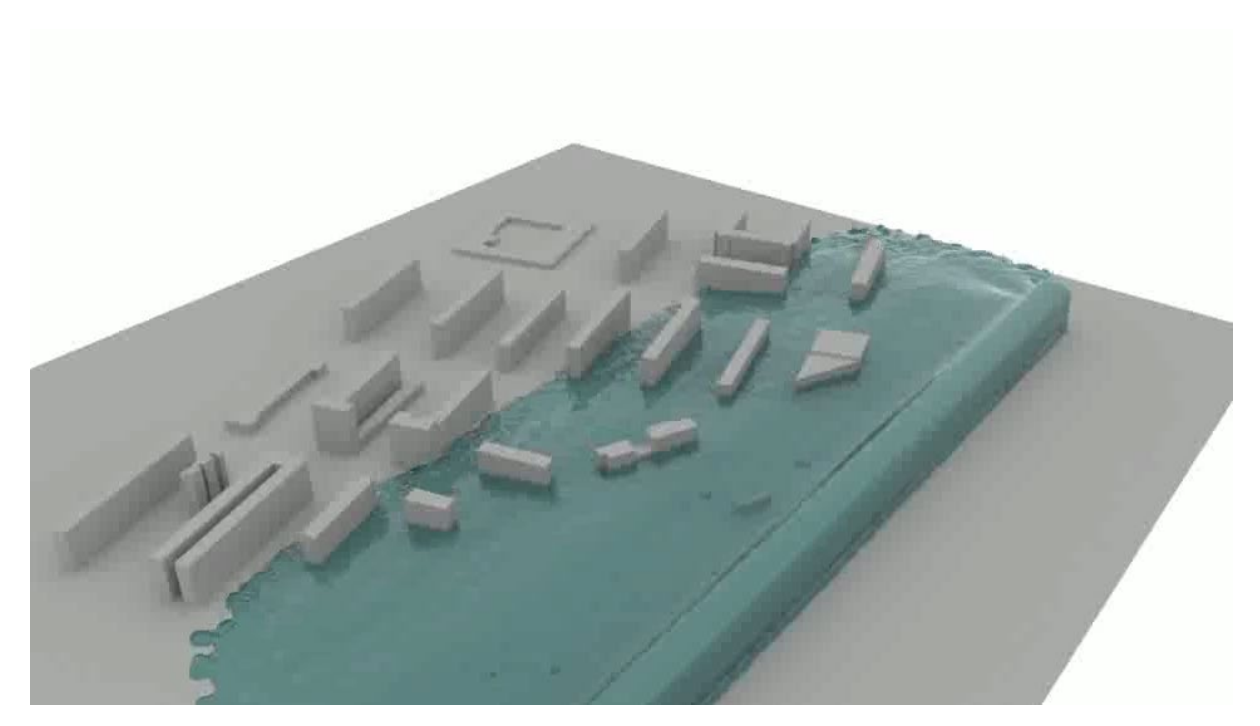

Figura 25: Décima prueba con Bifröst

### *8.3.6 Juntar Barcelona y el tsunami*

Uno de los mayores problemas me los he encontrado a la hora de juntar el modelo 3D de Barcelona que había importado de Blender con los líquidos formados con Bifröst, y el motivo es la escala. Primero porque era imposible trabajar con ese archivo tan grande sin que Maya fallara, así que tuve que modificar la escala de la ciudad de Barcelona, y segundo, porque la escala a la que hagamos la animación hace necesario considerar ajustes en diferentes parámetros para que resulte realista la simulación del líquido.

Conviene mencionar que estamos tratando con las siguientes tres escalas:

- Las unidades de una celda del *grid* para Maya que se ajustan en Preferences/Linear working units, q0ue por defecto son 1 *grid* = 1 cm.
- Las unidades de una celda del *grid* para Bifröst que dependen de las unidades seleccionadas en Preferences/Linear working units.
- La escala a la que hayamos modelado nuestra animación, p.ej. 1 celda del *grid* = 3 metros reales.

Los valores por defecto de Bifröst se basan en la suposición de que una unidad del *grid* tiene una longitud de 1 metro cuando en las Preferences dejamos las Linear working units a su valor por defecto de 1 centímetro. Si cambiamos las Linear working units a 1 metro, Bifrost considera que una unidad del *grid* tiene una longitud de 100 metros y si la cambiamos a 1 milímetro Bifrost considera que una unidad del *grid* tiene una longitud de 0,1 metros.

Bifrost se basa en unidades del mundo real para cantidades físicas como la velocidad y densidad lo cual permite resultados predecibles a diferentes escalas y velocidades de reproducción.

En general Bifrost utiliza valores del sistema internacional SI tales como:

- magnitud de la gravedad 9,8 m/s2.
- densidad del líquido 1000 kg/m3 (que es la del agua a temperatura y presión ambientes).
- tensión superficial 0,072 N/m (que es la del agua a temperatura y presión ambientes).
- viscosidad 0 (a pesar que la del agua es 0,001 kg/m.s porque solo es apreciable a escalas y velocidades muy pequeñas y acelera el cálculo).
- Temperatura 20 grados Celsius (este parámetro solo puede ajustarse en Bifröst Aero para simular gases).

Entonces, teniendo en cuenta que Bifröst por defecto considera que 1 *grid* tiene 1 metro de longitud, y que, por ejemplo, en la escena 1, la ciudad de Barcelona la longitud de 1 *grid* equivale a unos 60 metros, me he visto obligada a utilizar valores de gravedad y densidad irreales.

### *8.3.7 Escena 1*

Encontrar una zona vulnerable a efectos de un tsunami en la ciudad de Barcelona es un requisito exigente porque el puerto es grande y es una buena barrera para la ciudad y si nos alejamos hacia el noreste los edificios se alejan de la costa. Otra posibilidad que contemplé fué Castelldefels, pero no estaba bien cubierto por OpenStreetMap en cuanto a edificios. Finalmente opté por la zona que está entre el puerto comercial y el puerto deportivo de Poblenou. En esta zona hay muchos edificios entre el carrer de la Dressana y el carrer d'Andrea Doria y están próximos a la costa.

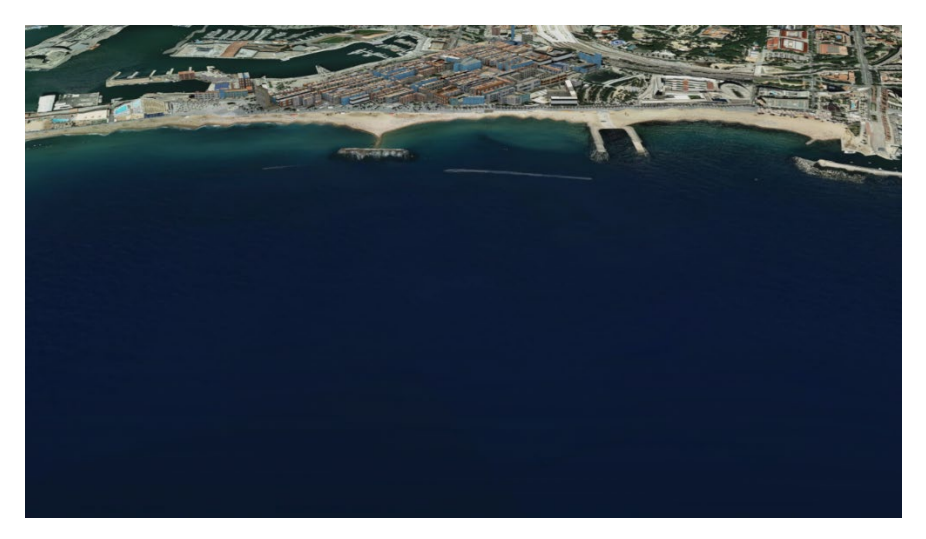

Figura 26: Barrio de la Barceloneta

Con el terreno de la zona elegida, y los edificios importados, hay que decidir la escala con la que se trabaja con el terreno y edificios. En este aspecto el factor esencial es el número de partículas de líquido con las que trabaja la simulación. Este número no es constante, al principio de la simulación suele haber pocas partículas, pero al cabo de 20 *frames* su número se puede haber triplicado.

El número de partículas depende del tamaño del emisor, del número de emisores y del Master Voxel Size. Para dar una medida de la proporción del problema, diré que una simulación con un Master Voxel Size de 0.1 que tenga 0,5 millones de partículas inicialmente, si lo cambiamos a 0,07 el número de partículas cambia a 1,15 millones, y si lo reducimos a 0,033 pasa a 6 millones. Una simulación con 6 millones de partículas se vuelve muy lenta. El problema no es el render porque, aunque este puede durar muchas horas, mientras ocurre lo normal es dejar al sistema trabajar y es aceptable. La dificultad principal es durante el desarrollo de la simulación porque en esa fase se produce mucha interacción entre el diseñador y el sistema y este se vuelve extraordinariamente lento. Además, a mayor número de partículas la probabilidad de caída del programa aumenta.

Después de múltiples pruebas, el diseño final de este escenario tiene un único emisor de 34 celdas del *grid* de largo, 1 de ancho y 4 de alto. Conociendo la geometría del emisor y la zona del terreno y edificios que queremos visualizar en la animación, podemos calcular la escala a la que hay que reducir el terreno y edificios. En este escenario las distancias reales se han reducido al 1,65% de su valor real, es decir 1 celda del *grid* corresponde a 60 metros reales aproximadamente.

El siguiente aspecto para decidir es la posición y parámetros de la cámara. Decidí situarla mirando hacia la ciudad de forma que se vea la costa desde el puerto comercial hasta el puerto deportivo de Poblenou y una buena parte del mar. La cámara es estática con una distancia focal de 35 y el resto de los parámetros, los que presenta el programa por defecto.

En cuanto a iluminación seleccioné un aiSkyDomeLight. Como no se ve el cielo no fué necesario añadir ninguna imagen.*hdr* al color y mantuve la *Intensity* a 1 y la *Exposure* a 0.

A continuación, se tienen que ajustar los diferentes parámetros. Se empieza a trabajar con Master Voxel Size de 0,5 para tener una primera idea y en poco tiempo hay que poner la resolución final con un Master Voxel Size de 0,1 en este caso porque el resultado es demasiado diferente como para ir decidiendo los parámetros con un Voxel de 0,5.

Inicialmente se trabaja solo con líquido sin espuma y hay que decidir si se trabaja con Surface/Particles, Surface/Voxels o Points. En esta escena, después de varias pruebas, decidí trabajar con Points.

El siguiente paso el ajustar las propiedades las propiedades de los Points en el nodo liquidShape, en particular el Point Radius para que los puntos se vean lo más pequeños posible si convertirse en invisibles.

Como ya he dicho antes, la escala puede ser un problema, sobre todo al tratar con magnitudes como la gravedad. En esta escena, la gravedad tiene un valor de 0.1m/s2, porque si usara un valor superior, las partículas se hundieran bajo tierra.

Para esta escena, decidí no usar espuma, ya que con estos parámetros el líquido tiene el aspecto de la espuma que se forma en una ola que está a punto de romper, y ese es el *look* que buscaba. Esta es la imagen que obtuve cuando hice el render:

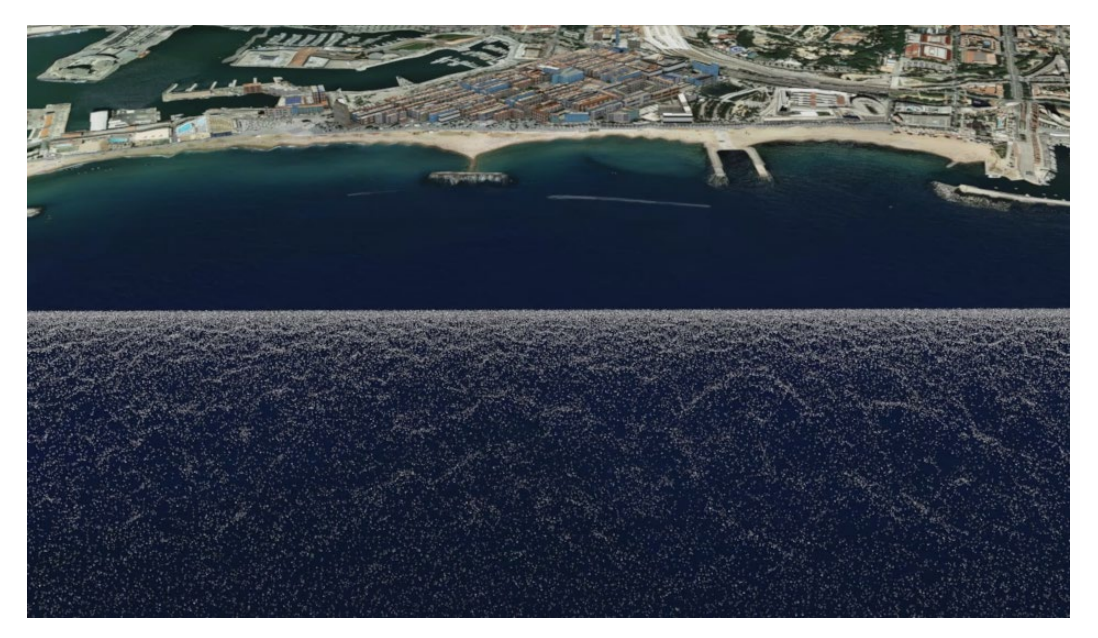

Figura 27: Frame del render de la escena 1

Y tuve que utilizar máscaras de opacidad en Premiere Pro para conseguir el efecto esperado:

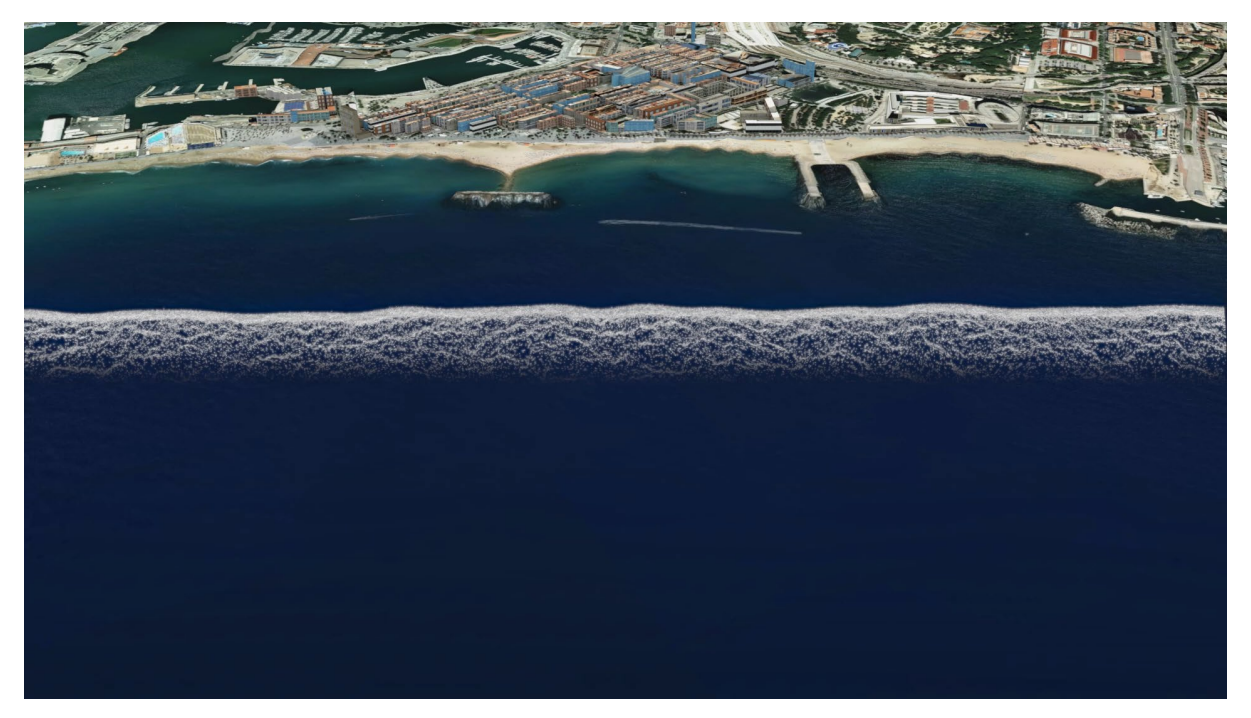

Figura 28: Frame de la Escena 1 final

### *8.3.8 Escena 2*

Tanto en esta escena como en la siguiente, no se puede apreciar que la ciudad se trata de Barcelona, ya que solo se ven algunos edificios, los escenarios de estas dos escenas los he modelado en Maya 100%.

Esta es la escena en la que el agua llega a Barcelona y choca contra los edificios, quería que fuera la escena principal y la más impactante, y de la misma manera que en la escena anterior y en la siguiente, he tenido que jugar con los diferentes parámetros de Bifröst para conseguir un aspecto que me convenciera.

En este caso, el liquid es Surface/Particles, es decir, el líquido parece una superficie, pero al chocar con otros elementos, salpica partículas. Estos son los parámetros que he utilizado:

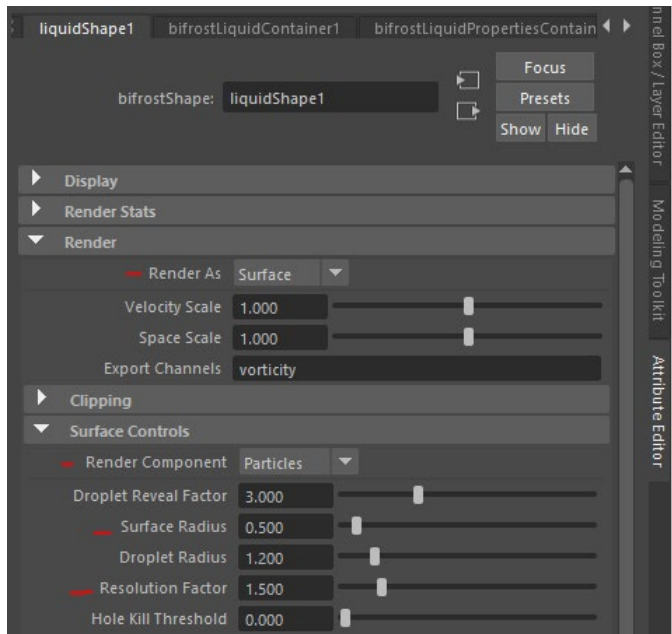

Figura 29: Parámetros liquidShape1 Escena 2

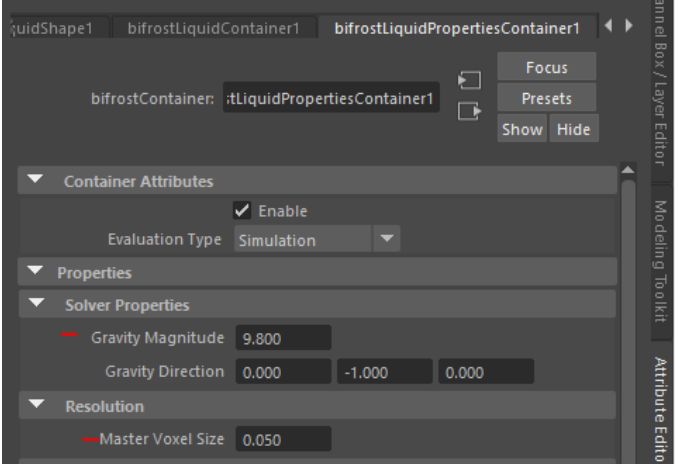

Figura 30: Parámetros bifrostLiquidPropertiesontainer1 Escena 2

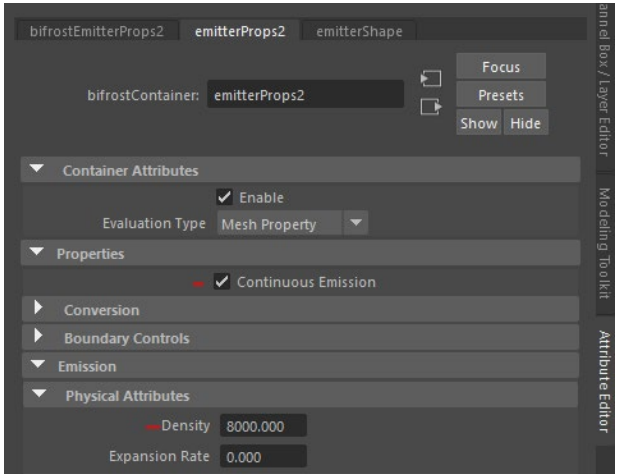

Figura 31: Parámetros emitterProps2 Escena 2

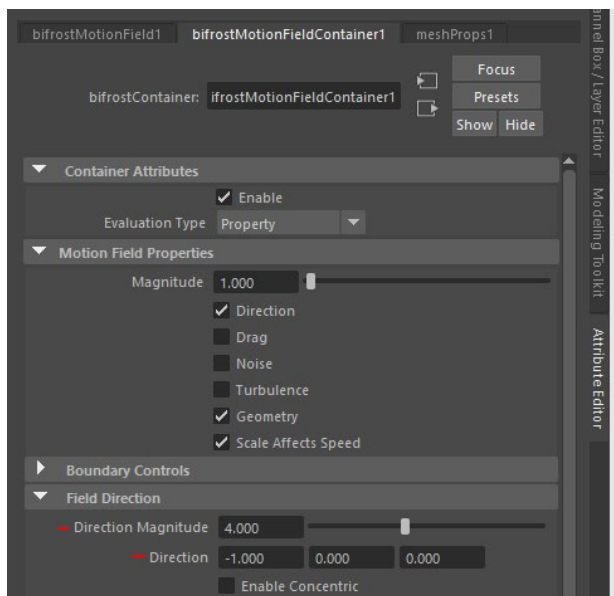

Figura 32: Parámetros bifrostMtionFieldContainer Escena 2

Para esta escena sí usé espuma, y estos son los valores que usé.

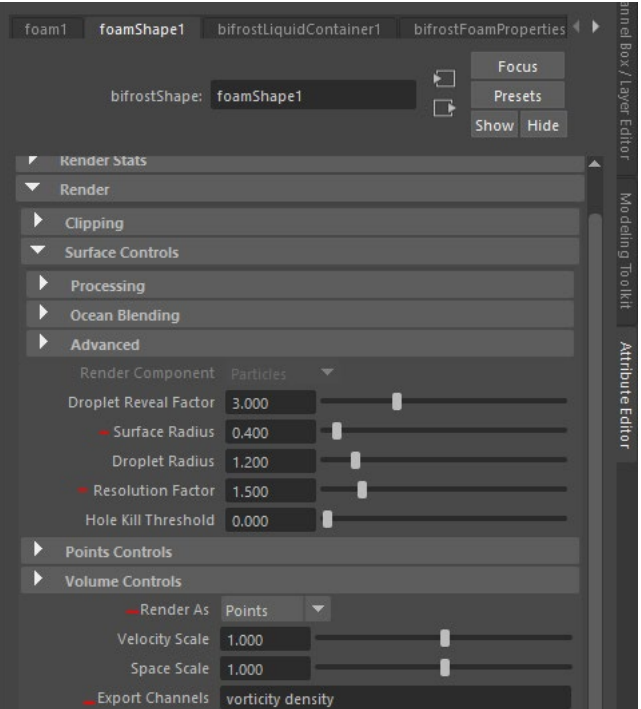

Figura 33: Parámetros foamShape1 Escena 2

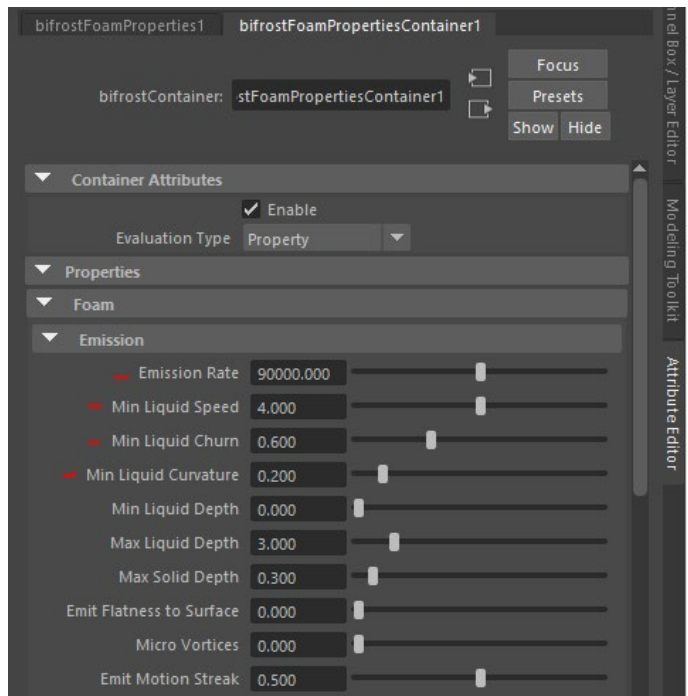

Figura 34: Parámetros bifrostFoamPropertiesContainer1 Escena 2

En este escenario sí se ve el cielo, y después de hacer pruebas con las diferentes luces que tiene Arnold, escogí la opción Physical Sky porque se puede controlar el color y la intensidad y emula muy bien el Sol.

Por último, por sugerencia de Andreu, mi profesor, añadí palmeras, una bicicleta, un banco y un avión a la animación para darle más realismo. Estos objetos no los he modelado yo, las palmeras son de la biblioteca de contenido de Maya y el resto de los objetos los descargué de Internet.

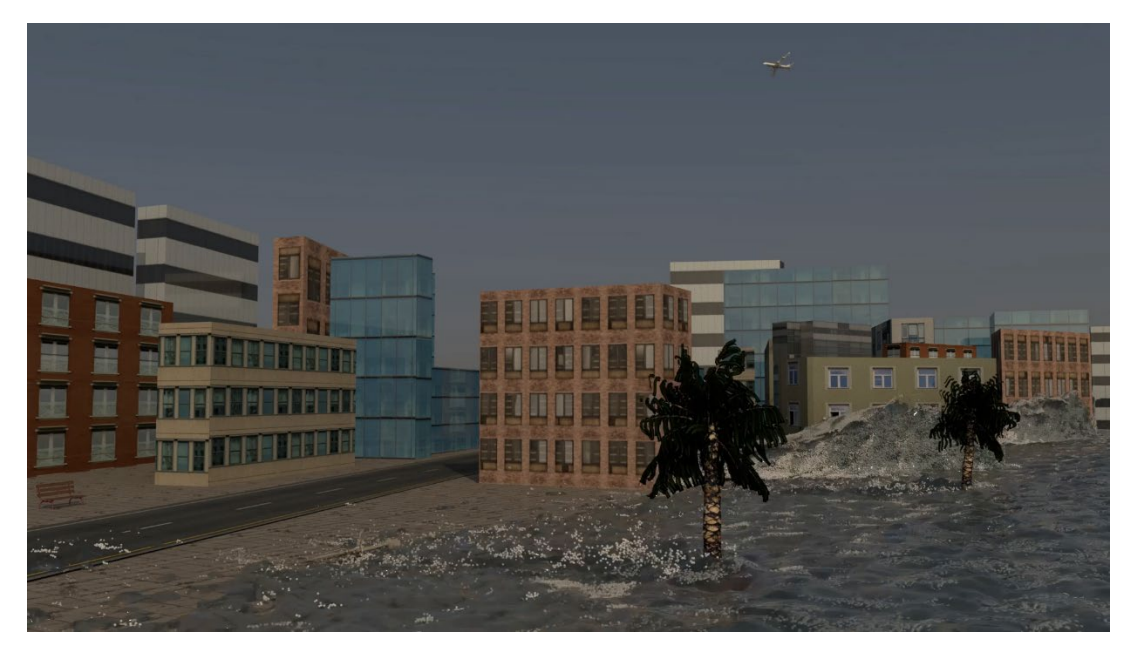

Figura 35: Frame Escena 2

### *8.3.9 Escena 3*

En la tercera escena del tsunami, se ve un coche siendo arrastrado por el agua en una calle entre edificios. La animación del coche la hice yo por separado. Primero hice un render de la escena sin el coche y después, usando los *frames* de referencia, animé el vehículo.

En cuanto al escenario y a los parámetros, en lugar de empezar desde cero, y para que los edificios y la localización en general fuera similar a la segunda escena, hice una copia del archivo de la Escena 2 y empecé desde ahí.

El *emitter* sí que lo cree desde cero, porque el tamaño y la forma es muy diferente al del *emitter* de la Escena 2, pero el proceso posterior fue el mismo, primero crear el líquido y conseguir una simulación realista, y por último añadir la espuma. A continuación, los diferentes parámetros que usé.

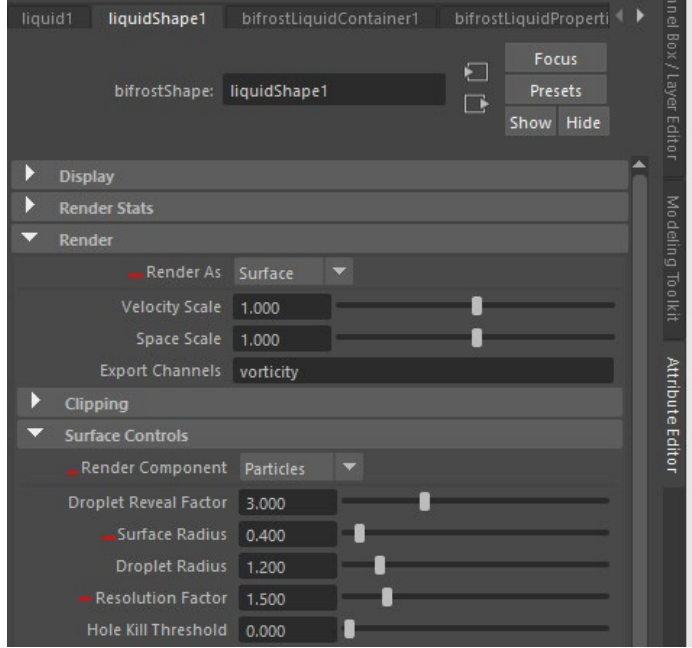

Figura 36: Parámetros liquidShape1 Escena 3

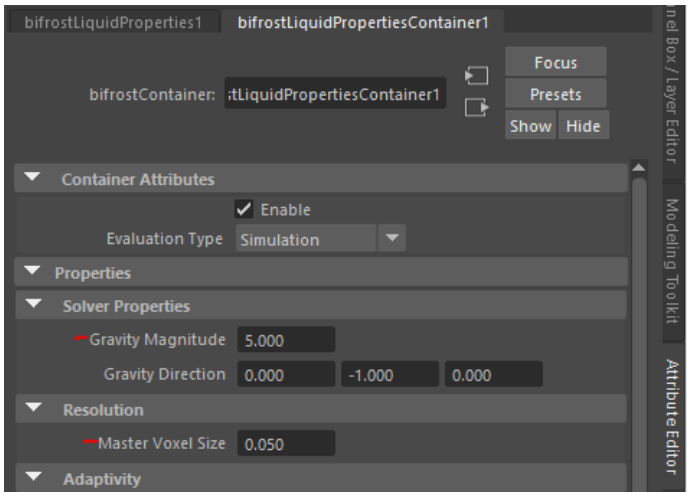

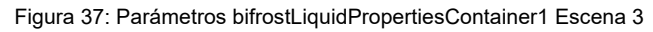

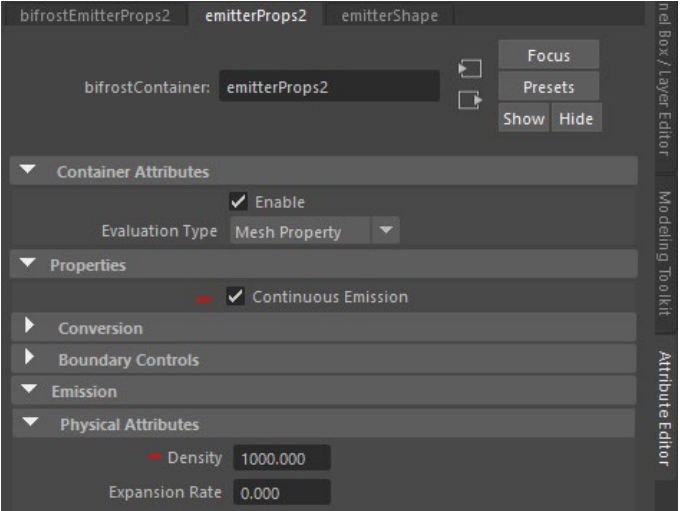

Figura 38: Parámetros emitterProps2 Escena 3

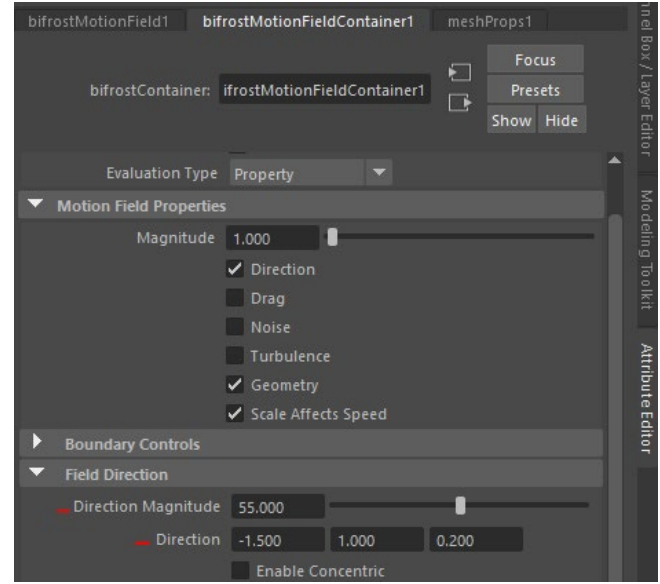

Figura 39: Parámetros bifrostMotionFieldContainer Escena 3

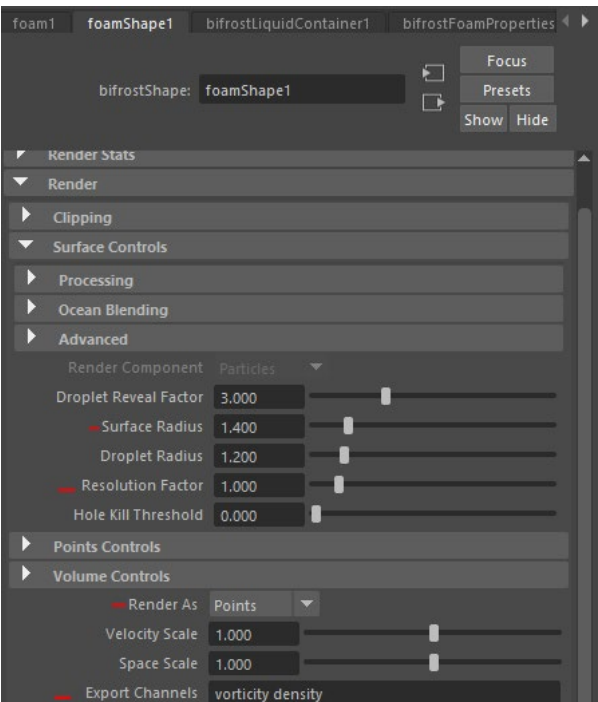

Figura 40: Parámetros foamShape1 Escena 3

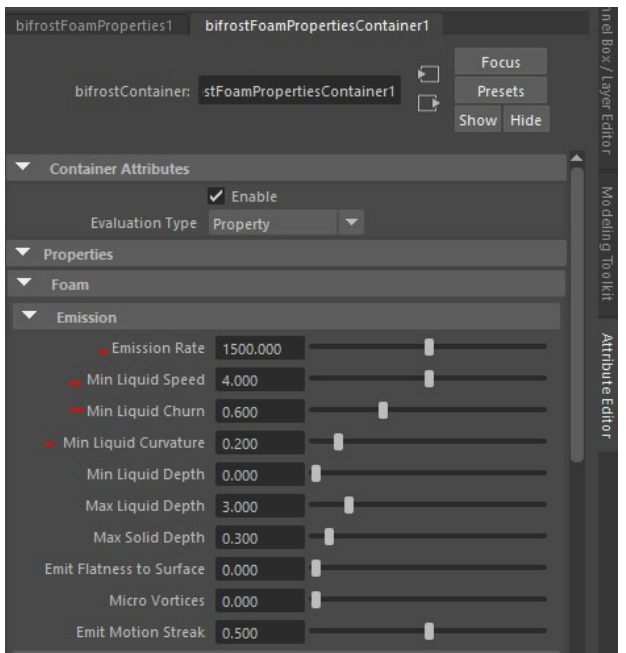

Figura 41: Parámetros bifrostFoamPropertiesContainer1 Escena 3

En el guión, el final de esta escena sirve de transición para seguir con el resto del cortometraje, así que necesitaba que acabara en negro para poder luego seguir con la pantalla en negro, por eso escogí ese color de coche y lo animé de esa manera.

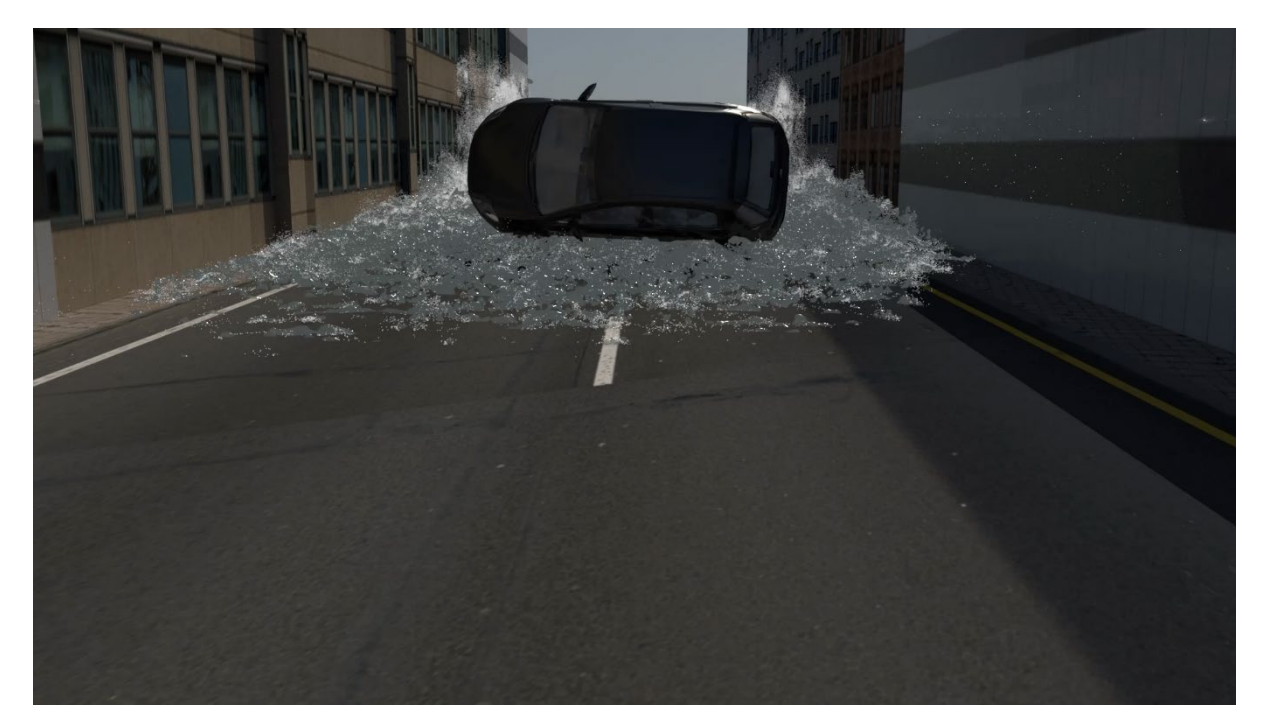

Figura 42: Frame Escena 3

#### *8.3.10 El render*

A lo largo semestre, a medida que iba avanzando en las simulaciones he ido haciendo renders. El render de la secuencia es realmente la única manera que tenía de ver el aspecto de las animaciones porque el comportamiento del líquido es bastante predecible, y con un solo *frame* no se aprecia el movimiento.

A pesar de que los renders que he hecho a lo largo del semestre los he hecho con poca resolución, éstos han sido la mayor fuente de problemas del proyecto, sin duda.

Primero, porque el rato que el ordenador hace el render, Maya queda inactivo y no podía avanzar con el resto de las escenas. Segundo, porque tampoco puedo utilizar el ordenador para otras cosas ya que el proceso de renderizar puede llegar a durar el doble. Tercero, Autodesk Maya no es tan estable como debería ser un software de esta categoría, ya que el principal motivo por el que el programa se congelaba, dejaba de funcionar, o directamente se caía, es por los renders.

Los renders de las escenas finales están hechos a una resolución de 1920x1080, lo cual ha aumentado bastante el tiempo de renderización, llegando ha tardar hasta 26 horas en el caso de la segunda escena.

### **8.4 Composición final**

Finalmente, he juntado el video del rodaje con las animaciones de Maya en Premiere Pro. Además, he hecho el etalonaje, ya que quería darle a la imagen un color cálido para dar la sensación de calor, y he añadido efectos de sonido para la parte del tsunami. Por último, he añadido los créditos.

## **9. Prototipos**

## **10.1 Lo-Fi Storyboard**

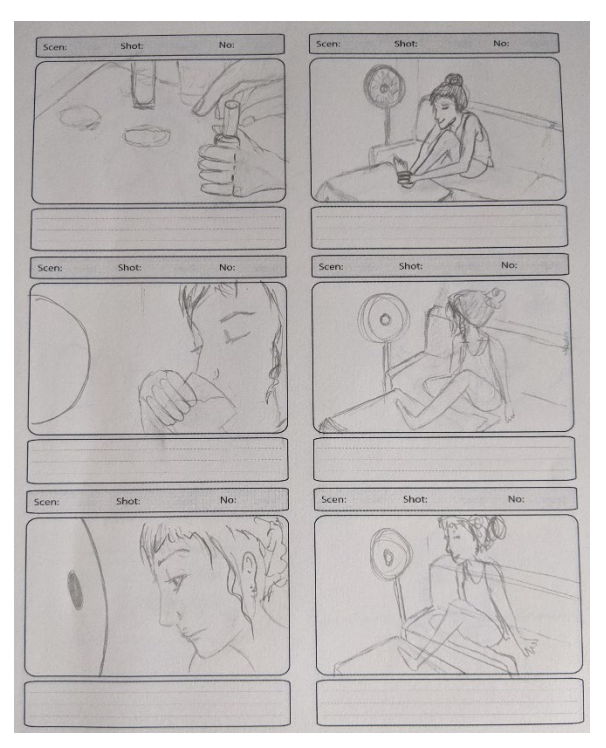

Figura 43: Storyboard

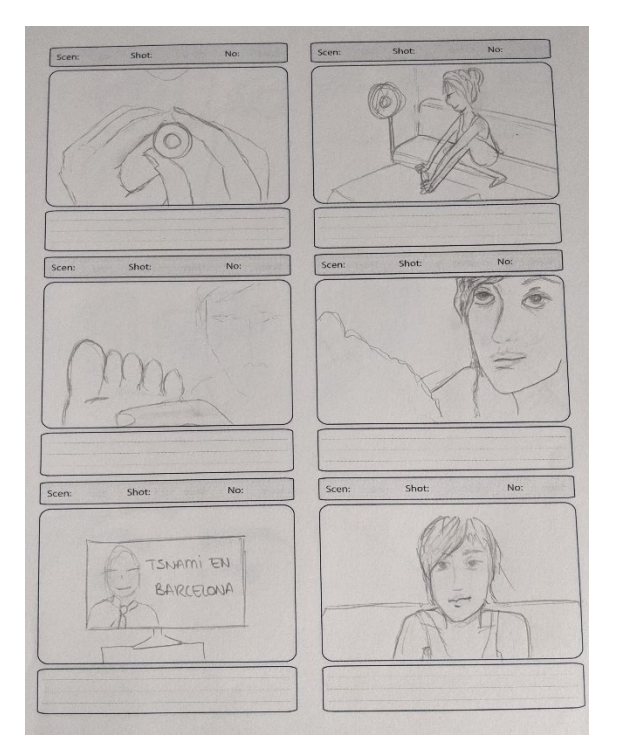

Figura 44: Storyboard

**Trailer "El planeta contraataca", cortometraje de efectos especiales sobre el cambio climático, Grado de Multimedia, Jone Pastor Almor**

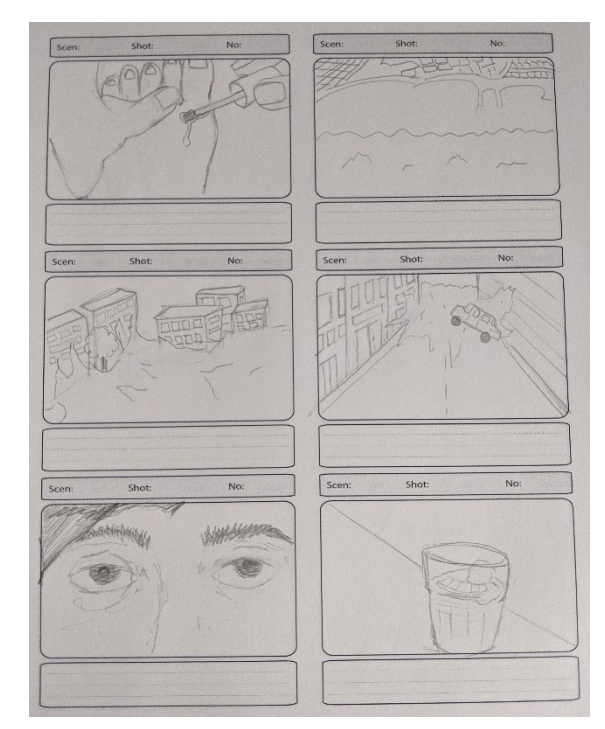

Figura 45: Storyboard

### **10.2 Hi-Fi Storyboard**

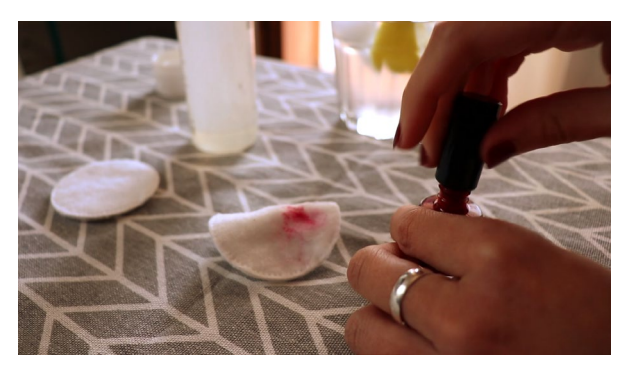

Una mano deja un algodón en la mesa y coge el pintauñas

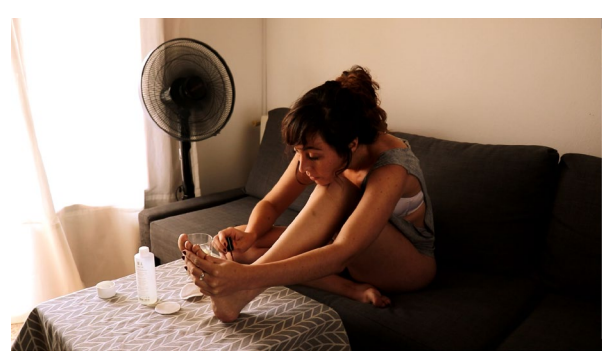

VICTORIA se pina las uñas

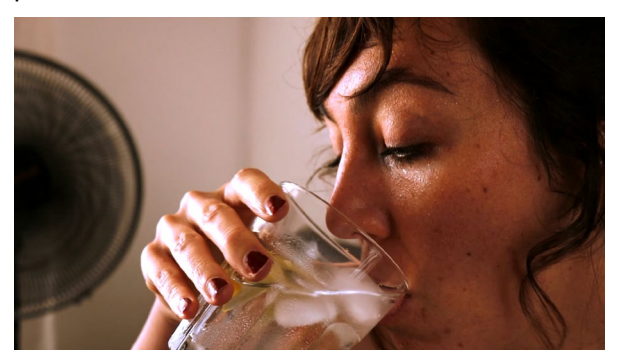

VICTORIA acalorada bebe agua de un vaso con hielo

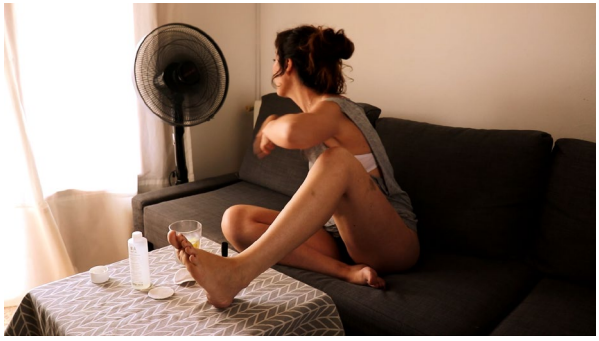

VICTORIA se acerca a ventilador

**Trailer "El planeta contraataca", cortometraje de efectos especiales sobre el cambio climático, Grado de Multimedia, Jone Pastor Almor**

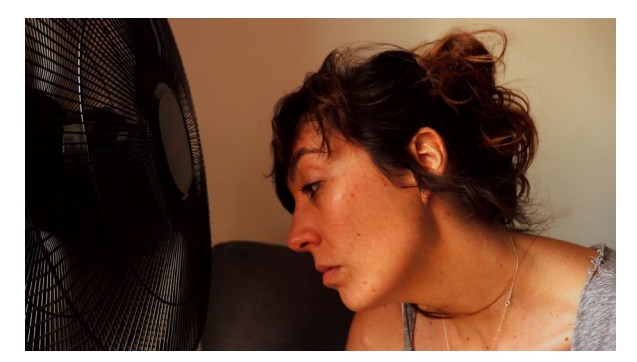

VICTORIA acerca su cara al ventilador con cara de agotamiento

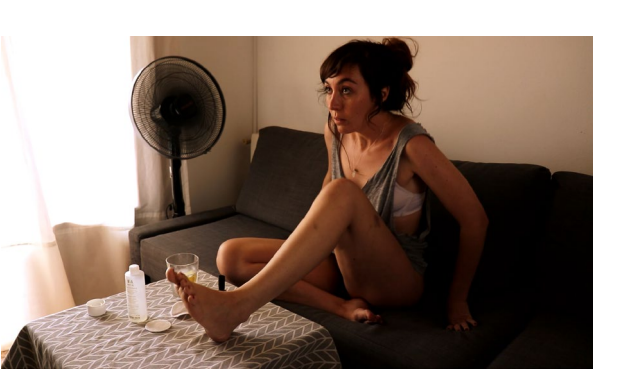

VICTORIA vuelve a la posición original

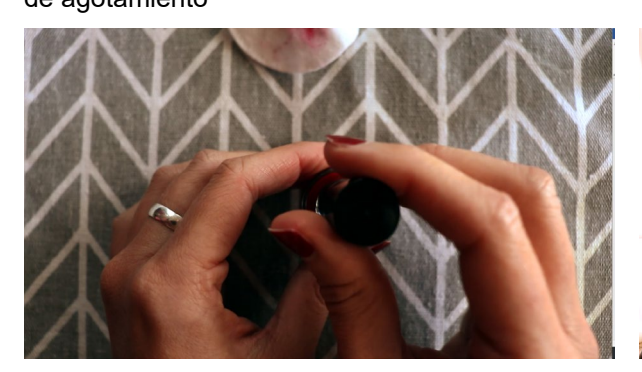

Las manos de VICTORIA cogen el pintauñas VICTORIA vuelve a pintarse las uñas

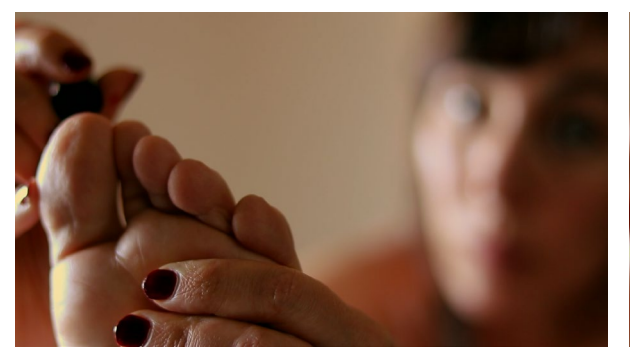

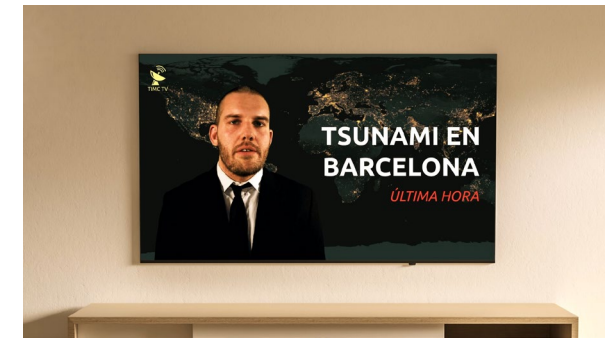

En el televisor, el PRESENTADOR de las noticias VICTORIA mira la pantalla con cara sorprendidahabla sobre un tsunami en Barcelona

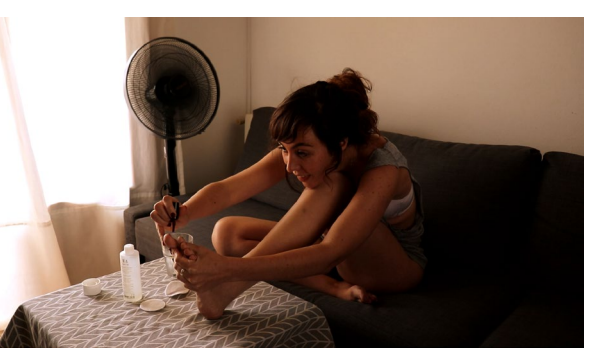

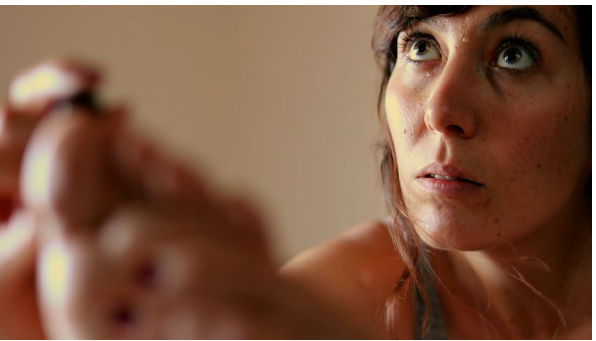

VICORIA se pinta las uñas concentrada VICTORIA mira sorprendida a la pantalla

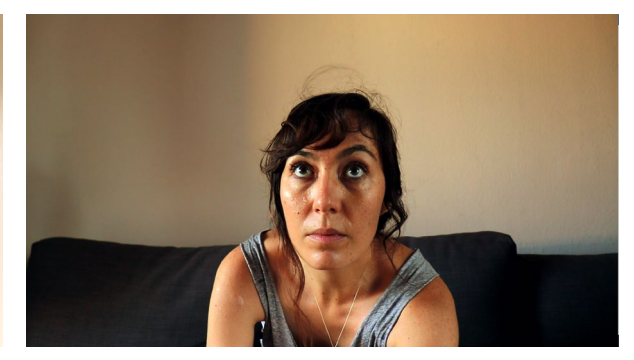

**Trailer "El planeta contraataca", cortometraje de efectos especiales sobre el cambio climático, Grado de Multimedia, Jone Pastor Almor**

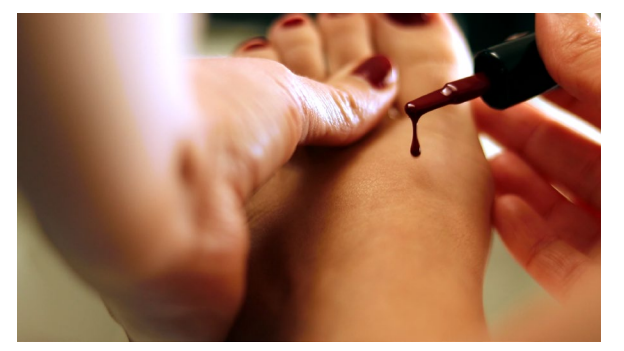

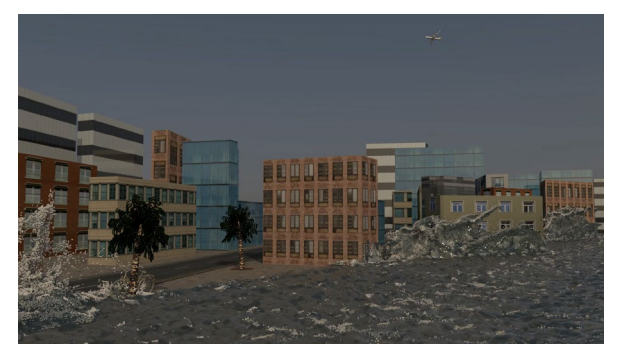

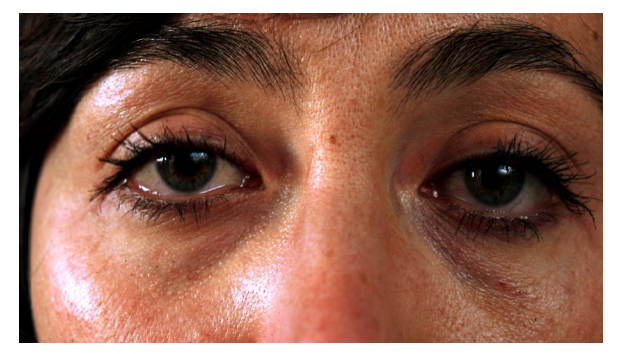

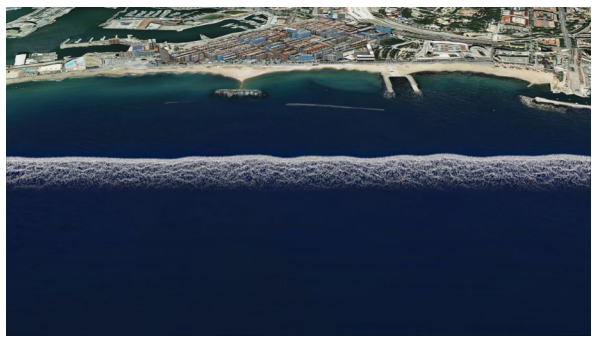

Una gota de pintura cae sobre su pie Una gran ola se acerca a la ciudad de Barcelona

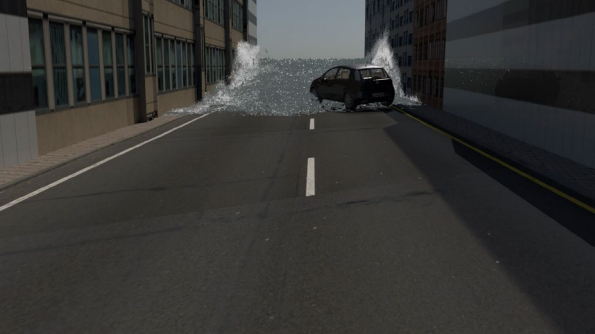

La ola llega a los edificios entra el establecer el espacer El agua arrastra un coche

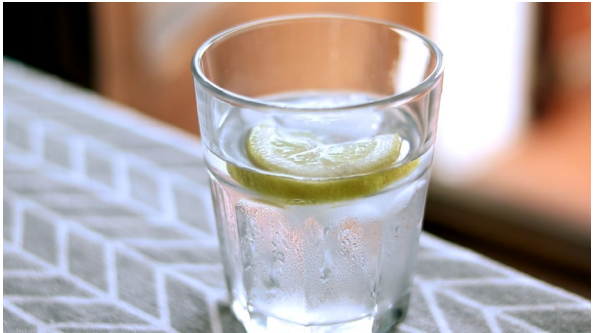

VICTORIA tiene mirada horrorizada Se mueve el agua del vaso de la mesa

## **10. Guiones**

### **10.1 Guion literario**

#### **INT. SALÓN – DIA**

En una calurosa tarde de verano, VICTORIA, 28 años, está en el sofá de su salón pintándose las uñas del pie delante de la televisión. Su pie izquierdo está apoyado en la mesa de centro. No se ve la pantalla del televisor, pero de fondo se oyen voces de un programa de televisión y risas enlatadas. VICTORIA para un momento, deja el pintauñas en la mesa, coge el vaso de agua que hay en la mesa y le da un trago, lo vuelve a dejar en la mesa y acerca su cara al ventilador. Vuelve a coger el pintauñas y sigue pintándose las uñas. De repente, se corta la emisión del capítulo de Friends y se escucha al PRESENTADOR, 30 años, de las noticias. VICTORIA deja de pintarse las uñas y mira fijamente al televisor, su mano se queda quieta sujetando el pincel sobre su pie.

#### **PRESENTADOR**

[con voz seria y mirada preocupada]

Interrumpimos la emisión con una noticia de última hora. Una ola de unos aproximadamente diez metros de altura acaba de impactar en la costa de Barcelona.

Se sospecha que puede estar relacionado con los episodios climatológicos registrados durante las últimas semanas en el mediterráneo. Alertamos que las imágenes que mostraremos son impactantes…

VICTORIA sigue mirando la pantalla del televisor fijamente, en la misma postura, una gota de pintura cae sobre su pie.

Pantalla en negro.

#### **EXT. BARCELONA – DIA**

En la pantalla aparecen imágenes de un tsunami llega a la costa de Barcelona, una ola rompe contra los edificios que están más cerca de la orilla y el agua se cuela entre las calles arrastrando un coche.

Pantalla en negro.

### **INT. SALÓN – DIA**

En el sofá, VICTORIA sigue congelada, mirando fijamente la pantalla del televisor con una expresión de incredulidad. De fondo se oye la voz del PRESENTADOR de las noticias, que sigue hablando del tsunami.

#### **PRESENTADOR**

…desconocemos lo daños que va a causar este desastre medioambiental. Como han visto, el primer impacto ha sido sobre el barrio de la Barceloneta, unas imágenes sobrecogedoras.

Estamos a la espera de recibir información actualizada.

Recordamos que en los últimos meses se han registrado temperaturas de hasta cincuenta grados centígrados en algunas regiones del Mar Mediterráneo.

Estos picos han tenido un gran impacto en el comportamiento de los animales marítimos.

Algunas plataformas ecologistas ya se han pronunciado y apuntan hacia las exploraciones petrolíferas que se están llevando a cabo para localizar nuevos yacimientos de crudo para explotar…

De repente aparta la mirada de la pantalla del televisor como si hubiera oído un ruido y sin girar la cabeza mira el vaso de agua que hay en la mesa, el agua del interior se mueve.

Pantalla en negro.

### **10.2 Guion técnico**

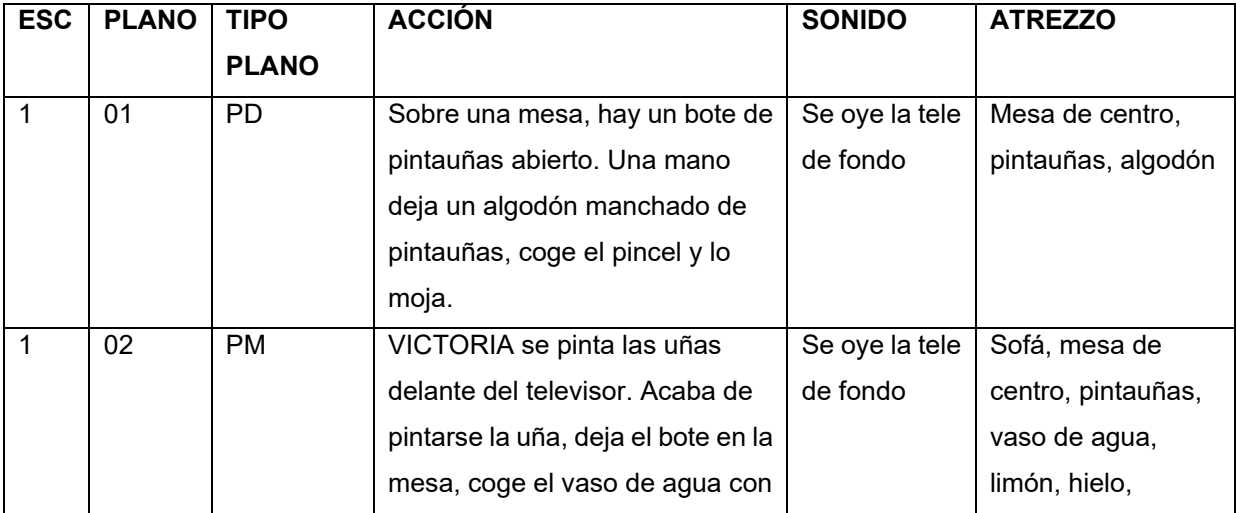

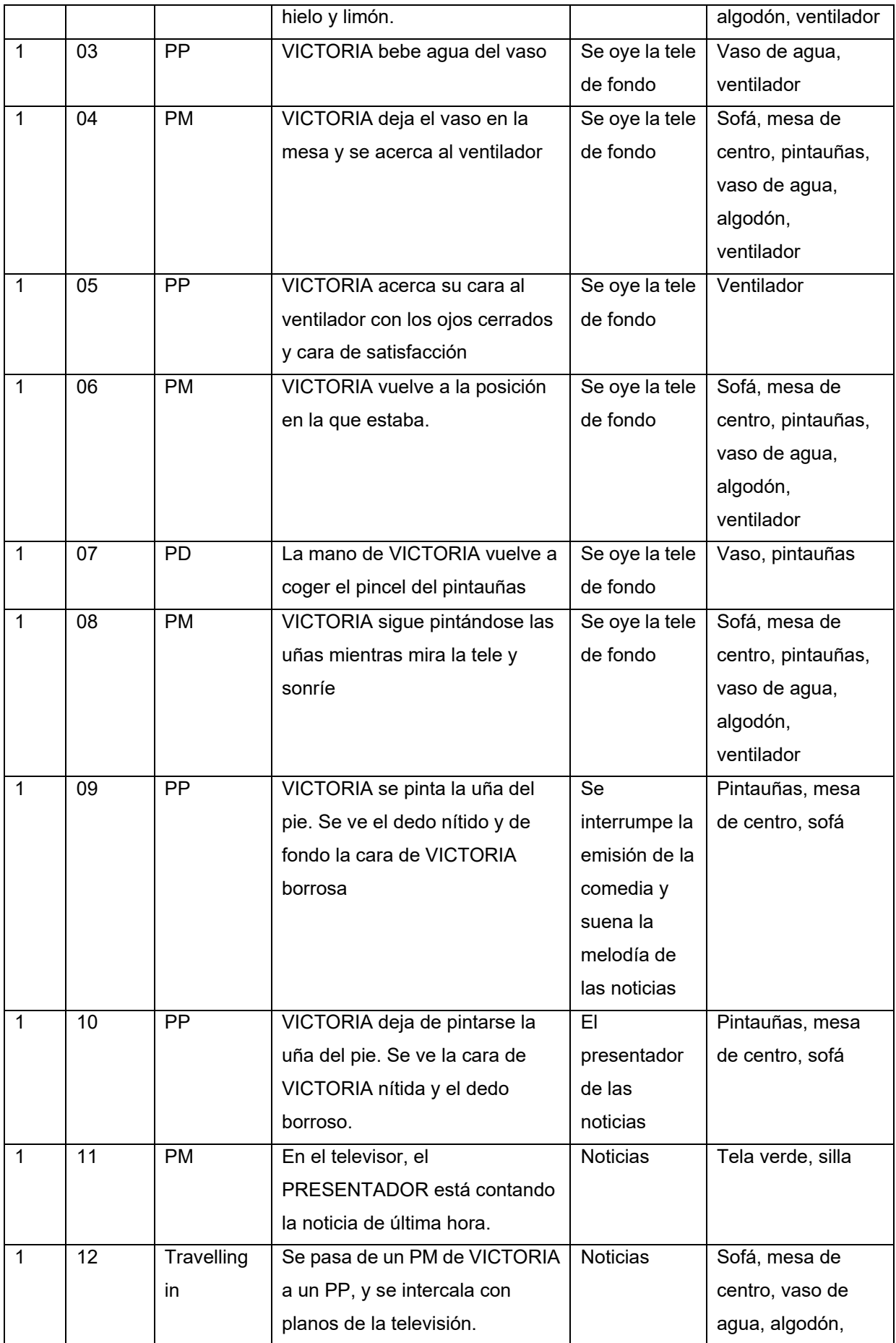

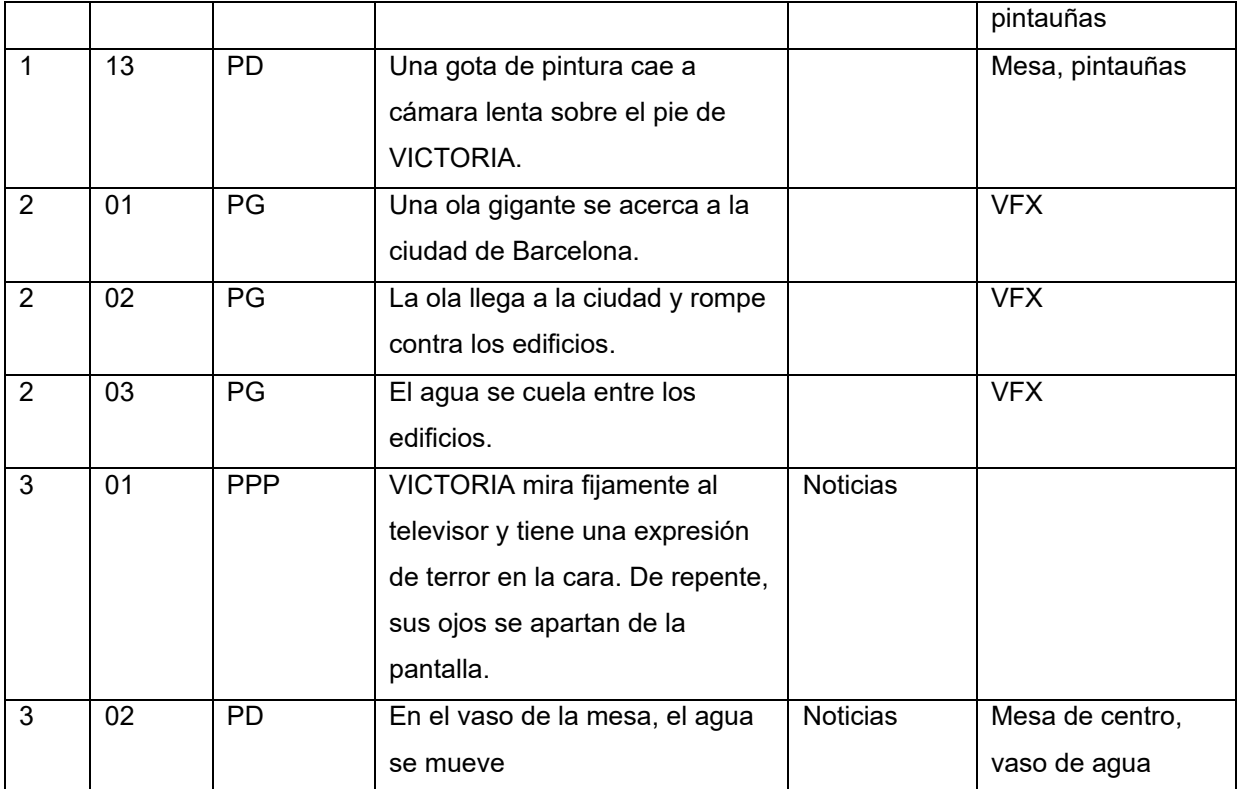

Table 3: Guion técnico

### **Leyenda de planos:**

PG: Plano General

PM: Plano Medio

PP: Primer Plano

PPP: Primerísimo plano

PD: Plano Detalle

## **11. Perfiles de usuario**

El objetivo de este cortometraje es entretener y concienciar a la vez. Yo, como creadora, distribuiré y promocionaré el video con los diferentes medios que tengo a mi alcance (ver capítulo 16), y dado que conozco el público que suele ver mis obras, sé que se tratará de hombres y mujeres de a partir de 25 años, y que muchos de ellos están relacionados de alguna manera a la industria del cine o al mundo del audiovisual.

Sin embargo, también creo que otro público potencial para este cortometraje podrían ser colegios e institutos para utilizarlo en jornadas de concienciación con el planeta.

## **12. Seguridad**

Como dueña y creadora del video resultante de este proyecto, subiré el video a mi canal de YouTube. Al principio el video estará oculto y sólo quien tenga la URL de éste podrá verlo, y a la larga será público.

La plataforma YouTube tiene una serie de normas de la propia comunidad y sobre los derechos de autor que hay que tener presente a la hora de compartir un video:

**Normas de la comunidad de YouTube**[14](#page-59-0): El video final cumple sin problemas las normas de la comunidad de YouTube, no tiene contenido sexual, peligroso, violento ni gráfico. Tampoco incita al odio ni al acoso. El video está compuesto por material de mi propiedad y por recursos de dominio público (toda la información sobre los recursos está en el Anexo 5).

**Derechos de autor**[15](#page-59-1): El video, al tratarse de una obra audiovisual, está sujeto a derechos de autor. Ahora, cuando alguien sube un video a la plataforma, ésta ofrece dos posibilidades de licencia. Por un lado, la licencia estándar de YouTube, con la que se otorga una licencia mundial a YouTube, no exclusiva, gratuita y libre de regalías, transferible y con derecho de sublicencia para que puedan usar el video con el fin de operar, promocionar y mejorar el Servicio. Por otro lado, se puede marcar el contenido con una licencia Creative Commons CC BY<sup>16</sup>. Esta licencia permite al público distribuir, remixar, adaptar y usar como base el material en cualquier formato, siempre y cuando se de crédito al creador.

Yo, como autora del video, lo voy a compartir con la licencia Creative Commons CC BY.

<span id="page-59-0"></span><sup>14</sup> **Políticas y seguridad**. YouTube [*consultado el 12 de junio de 2020*] <https://www.youtube.com/about/policies/#community-guidelines>

<span id="page-59-1"></span><sup>15</sup> **Términos y Condiciones del servicio.** Youtube [*consultado el 12 de junio de 2020*] <https://www.youtube.com/static?template=terms>

<span id="page-59-2"></span><sup>16</sup> **About CC licenses**. Creative Commons [*consultado el 12 de junio de 2020*] <https://creativecommons.org/about/cclicenses/>

## **13. Proyección al futuro**

De cara al futuro, no me planteo modificar el cortometraje, pues estoy muy contenta con el resultado final. He aprendido a utilizar una herramienta muy potente y me he estrenado en una disciplina, el diseño de efectos especiales, muy interesante, y pretendo seguir con ese aprendizaje.

Como ya he dicho al principio, me dedico a crear contenido multimedia para diferentes marcas, y trabajo primordialmente con video, así que creo que este nuevo conocimiento me va a ayudar mucho profesionalmente y me abrirá puertas.

En cuanto al cortometraje como producto finalizado, lo compartiré en mi canal de YouTube y lo añadiré a mi porfolio. No obstante, no descarto investigar el mundo de los festivales y los concursos de cortometrajes de ficción, ¡nunca sabes quién lo puede llegar a ver!

## **14. Presupuesto**

Para hacer este cálculo lo más real posible he tenido en cuenta las diferentes fases de proyecto, las personas necesarias para realizar cada fase, y un tiempo estimado de cada fase:

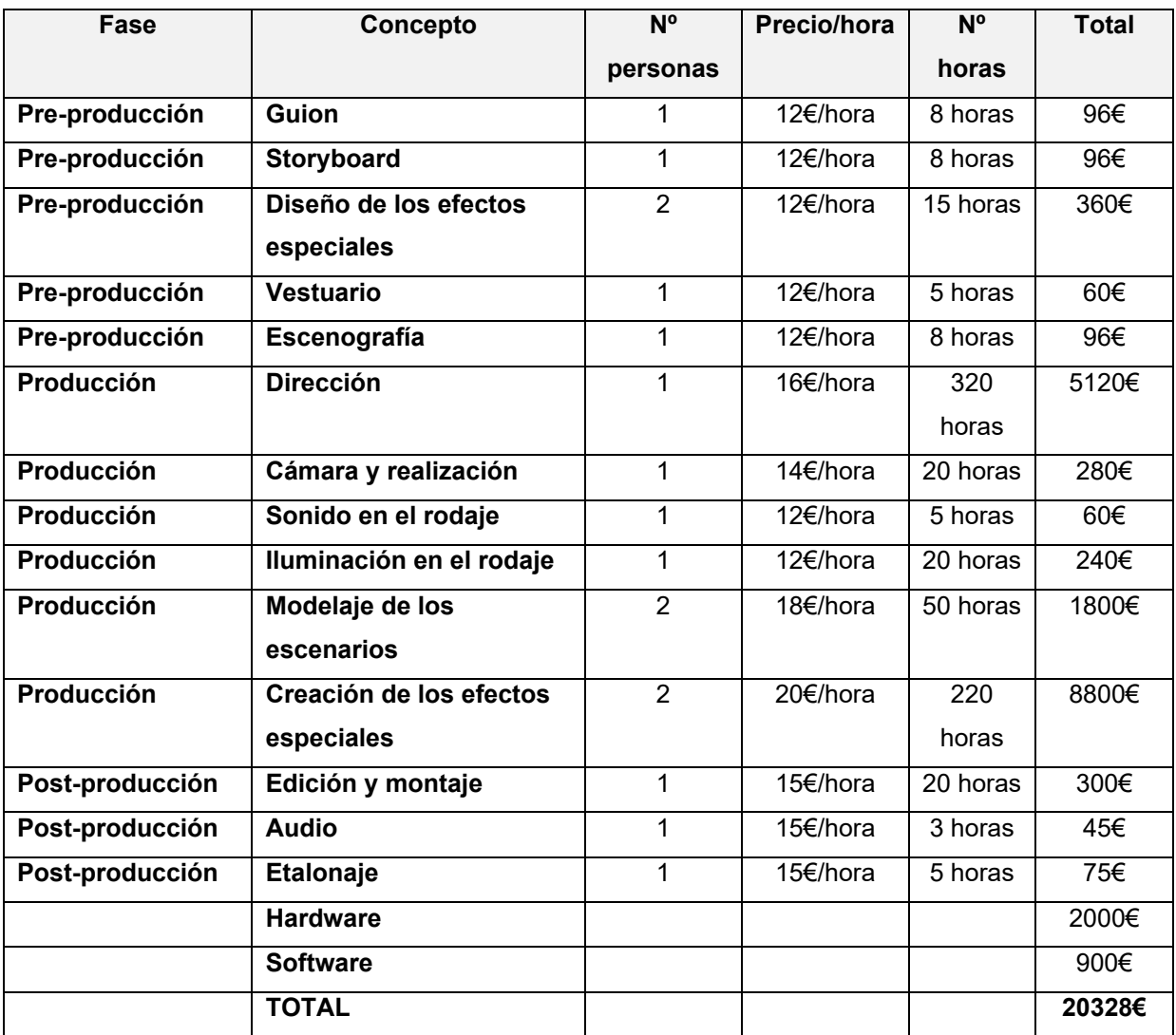

Tabla 4: Presupuesto

## **15. Análisis de mercado**

Para este apartado voy a hablar del mercado que puede haber para un cortometraje de ficción con efectos especiales cuya temática es el cambio climático:

- **Concursos y Festivales:** Hoy en día en España hay múltiples festivales y concursos de cortometrajes de ficción. Este tipo de eventos dan reconocimiento a una obra y además sirven para hacer contactos y conocer productoras.
- **Plataforma de video online:** Por el tema del que habla el cortometraje, el cambio climático, también se pueden usar plataformas como YouTube o Vimeo para distribuir este cortometraje con el objetivo de que lo vea el mayor número de personas posible.
- **Agencias de publicidad:** Hoy en día, el 90% del contenido que consumimos en internet es en forma de video, cada vez las empresas utilizan más este tipo de recurso para sus campañas publicitarias y cada vez se invierte más dinero en este sector.
- **Productoras cinematográficas:** La industria cinematográfica mueve mucho dinero y las películas con efectos especiales, desde finales de los 90, llenan salas de cine semana tras semana.
- **Educación:** Dada la temática del cortometraje, podría utilizarse como recurso para colegios e institutos a la hora de concienciar a los estudiantes sobre lo importante que es cuidar el planeta.
- **Gobiernos y ayuntamientos:** La parte del proyecto en la que entra en juego la simulación de líquidos y la creación de tsunamis, puede ser de interés para países y zonas en las que ocurren este tipo de desastres naturales, para hacer simulaciones o videos de seguridad.

## **16. Márquetin y Ventas**

En el caso de que decida participar en concursos o festivales de cortometrajes con el producto final de este proyecto, tendré que esperar mínimo un año antes de hacerlo público, pues algunos festivales exigen exclusividad de estreno. El circuito de festivales de cortometrajes en España suele durar entre uno y dos años.

Una vez pasado este tiempo, o en el caso de que decida no participar en ningún festival o concurso, hay varios canales disponibles para promocionarlo:

- **Redes sociales:** las redes sociales son una manera fácil y gratuita de distribuir un cortometraje. Prácticamente todas las redes sociales dan la opción de compartir contenido de terceros, así que se trata de compartir el cortometraje con mis contactos y esperar que les guste lo suficiente para que lo compartan con sus contactos. Además, en algunas redes sociales como Facebook, existen grupos relacionados con la industria del cine donde los miembros comparten sus obras para darlas a conocer.
- **YouTube:** en mi canal de YouTube suelo compartir mis proyectos de video personales, tengo cortometrajes, videoclips, mi *reel*… así que, sin ningún tipo de duda, usaré esta plataforma para distribuir el cortometraje.
- **Porfolio:** mi porfolio es uno de los recursos que uso para buscar trabajo y para dar a conocer mis logros, así que esta es otra manera de distribuir este cortometraje a diferentes empresas.

## **17. Conclusiones**

Quiero empezar esta conclusión diciendo que estoy muy satisfecha con el resultado del proyecto. Este semestre ha sido sin duda el más extraño que he vivido en todos los años que llevo en la UOC, la pandemia, como a todos, cambió mis planes por sorpresa y pasé unas semanas muy desubicada y dudando de si podría realizar el rodaje para el TFG.

Pero dejando de lado esa confusión, el desarrollo de este proyecto ha sido muy interesante y gratificante. Cuando empecé a hacer las primeras pruebas, los resultados siempre eran un desastre y me planteé si había tomado la decisión correcta, pero cuando poco a poco fui avanzando y los resultados iban mejorando, empecé a disfrutar mucho más.

Considero que el TFG me ha servido para contemplar lo amplio que es el mundo de los efectos especiales y todo el potencial que tiene, y sin duda me ha dejado con la sensación de querer aprender más.

## **Anexo 1. Entregables del proyecto**

- jpastora\_memoria.pdf (memoria del TFG)
- jpastora\_defensa.mp4 (video defensa)
- jpastora\_presentación.pptx (presentación pública)
- jpastora\_informe\_autoevaluacion.pdf (informe de autoevaluación)
- jpastora\_cortometraje.mp4 cortometraje final (resultado final del TFG)
- jpastora\_archivos.rar:
	- o Escena1.ma (archivo Autodesk Maya de la escena 1 del tsunami)
	- o Escena2.ma (archivo Autodesk Maya de la escena 2 del tsunami)
	- o Escena3.ma (archivo Autodesk Maya de la escena 3 del tsunami)
	- o Trailer (carpeta del proyecto de Premiere Pro del montaje final del cortometraje)
	- o chroma\_trailer folder (carpeta del proyecto de After Effects de la composición del chroma)
	- o Barcelona Blender (carpeta con los archivos del terreno y los edificios en Blender)
	- o Texturas (carpeta con las texturas que he utilizado en Maya)
	- o Objetos (carpeta con los objetos que he importado a los proyectos de Maya)

## **Anexo 2. Glosario**

**Adobe Audition.** Software de edición de audio digital de la compañía Adobe.

**Adobe Premiere Pro.** Software de edición y montaje de video de la compañía Adobe.

**After Effects.** Software de la compañía Adobe destinado a crear composiciones finales, motion graphics y efectos especiales.

**aiStandardSurface.** Tipo de material utilizado para modelar la interacción de la luz con el líquido y la espuma.

**aiUserDataFloat.** Nodo que permite tener disponible un parámetro, p.ej. la densidad para utilizarlo en este caso en la modulación de la opacidad.

**Animación.** Proceso utilizado para dar la sensación de movimiento a imágenes, dibujos u otro tipo de objetos inanimados.

**Autodesk Maya.** Software de modelado, animación y efectos especiales, que se desarrolló en colaboración con Walt Disney Feature Animation.

**Bifröst.** Plugin utilizado por Maya que permite añadir dinamismo a líquidos.

**bifrostFoamMaterial.** Material asignado por defecto a la espuma por Bifröst.

**Blender.** Software de código libre para el modelado y la animación en 3D.

**Cambio climático.** Variaciones en el clima originadas por el aumento de la temperatura del planeta provocado por las emisiones a la atmósfera de gases de efecto invernadero derivadas de las actividades del ser humano.

**Clip.** video de corta duración que forma parte de un video de duración más larga.

**Collider.** Objeto que produce una interacción con el líquido en Bifröst.

**Composición.** Conjunto de técnicas utilizadas que permite la creación de imágenes digitales complejas a partir de varias fuentes.

**Corrección audio.** Proceso técnico que soluciona problemas con el audio en un video haciéndolo parecer tan natural como posible.

**Corrección de color.** Proceso técnico que soluciona problemas con el color en un video haciéndolo parecer tan natural como posible.

**Cortometraje.** Producción audiovisual que dura desde menos de un minuto hasta 30 minutos

**Croma verde.** Técnica audiovisual utilizada tanto en cine, televisión y fotografía, que consiste en extraer un color de una imagen o vídeo (usualmente el verde) y reemplazar el área que ocupaba ese color por otra imagen o vídeo, con la ayuda de software en un ordenador.

**Densidad.** Magnitud escalar que indica la cantidad de masa en un determinado volumen de una sustancia.

**Derechos de autor.** Conjunto de normas jurídicas y principios que definen los derechos patrimoniales que la ley concede a los autores.

**Diseño gráfico.** Actividad consistente en proyectar comunicaciones visuales destinadas a transmitir mensajes específicos a grupos sociales, con objetivos determinados.

**Dominio público.** patrimonio intelectual libre de toda exclusividad en su acceso y utilización.

**Efectos especiales.** También conocidos como FX, son un conjunto de técnicas que se utilizan en televisión o cine para crear ambientes, personajes o realidades que, no suceden en la vida real, o bien no es posible filmarlos.

**Emitter.** Objeto que emite líquido en Bifrost. Puede hacerlo de forma continuada o bien hasta que se vacíe.

**Escena.** Parte de una obra dramática durante la cual permanecen los mismos personajes

**Escenario.** Lugar en el que se desarrolla una acción

**Etalonaje.** Proceso de posproducción que hace referencia a la corrección de color y a conseguir la apariencia adecuada de cada secuencia en función de la narrativa de la misma.

**Eulerian grid.** Es una rejilla, utilizada en el estudio de la dinámica de fluidos, en la que se conocen los parámetros del líquido, tales como densidad, velocitad etc., en sus intersecciones.

**Exotic Matter.** Empresa, fundada por Marcus Nordenstam y Robert Bridson, creadora del software Naiad, adquirida por Autodesk en el año 2012. Naiad es el precursor de Bifrost.

**Exportación.** Proceso que permite a un programa de software extraer un conjunto de datos, normalmente en forma de fichero, para su explotación por el usuario u otro programa.

**FLIP (fluid implicit particle).** Método utilizado en el estudio de la dinámica de fluidos en el que se utilizan partículas con los atributos requeridos, tales como coordenadas, momento, masa y energía, para describir al líquido y se resuelve las ecuaciones del momento en una rejilla para obtener los atributos de las partículas paso a paso en el tiempo.

**Foam.** Espuma que se produce cuando se cumplen ciertos umbrales de Velocity, Churn y Curvature.

**Gráficos de computadora.** Trata de la generación de imágenes por medio de un ordenador.

**Grid.** Rejilla utilizada por Maya para facilitar la colocación de los objetos en la escena.

**Guión literario.** Documento que describe una historia pensada para ser narrada con imágenes y sonido.

**Guión técnico.** Documento que describe los planos que deben rodarse.

**Hardware.** Componentes eléctricos, electrónicos y mecánicos de un ordenador.

**Hypershade.** Ventana de trabajo de Maya para construir shading networks mediante la creación, edición y conexión de nodos de texturas, materiales, atributos, luces y efectos especiales.

**Storyboard.** Conjunto de ilustraciones presentadas en secuencia que sirven para comprender una historia, o seguir la estructura de una película o animación antes de filmarse.

**Iluminación de la escena.** Conjunto de luces que hacen visible la imagen y crean la atmósfera necesaria para rodar la escena.

**Killplane.** Sirve para eliminar cualquier partícula de líquido que atraviese este plano.

**Lagrangian particles.** Técnica, utilizada en el estudio de la dinámica de fluidos, en la que el líquido se caracteriza como un conjunto de partículas que se desplazan y tienen atributos tales como velocidad, densidad, coordenadas, momento etc.

**Licencia Creative Commons CC BY1.** Esta licencia permite al público distribuir, remixar, adaptar y usar como base el material en cualquier formato, siempre y cuando se de crédito al creador.

**Liquid.** Es el objeto que representa al líquido en Bifrost.

**Línea de tiempo.** Zona de la ventana principal de Maya en la que se representan los diferentes frames y se utiliza para observar el movimiento de una escena y la sincronización con una pista de audio.

**Material.** Se refiere a la funcionalidad que trata la interacción de la luz con el objeto en Maya.

**Micrófono de percha.** Micrófono sujeto por una barra que permite un control preciso a cualquier distancia de los actores.

**Modelado.** Construcción de la geometría de los objetos que intervienen en una animación.

**Motion Field.** Diferentes fuerzas que pueden afectar al líquido en Bifrost, tales como un impulso en una dirección determinada, la resistencia al aire o la fricción de una superficie.

**Motion graphics.** Animación mediante software que crea la ilusión de movimiento utilizando imágenes, fotografías, títulos y colores.

**Nodo.** Agrupamiento de atributos y funcionalidad de un objeto en Maya.

**OpenStreetMap.** Comunidad de personas que contribuyen en la página https://www.openstreetmap.org/ aportando datos geográficos permitiendo su descarga posterior a diferentes usuarios. En este trabajo se ha descargado información referente a edificios de Barcelona de esta página.

**PIC (Particle in cell).** Método de análisis de dinámica de fluidos que combina métodos Eulerianos y Lagrangianos desarrollado por Francis H. Harlow en 1963.

**Plano.** Selección de la realidad que se quiere registrar que verá el espectador

**Plató de televisión.** Espacio físico donde tiene lugar lo que ve el espectador

**Plugin.** Es un añadido a una aplicación de software que agrega funcionalidades nuevas. Bifrost es un plugin de Maya.

**Posproducción.** Fase posterior al rodaje de una película o a la realización de un producto audiovisual o radiofónico, en la que se llevan a cabo las operaciones que le dan su forma definitiva.

**Presets.** Conjunto de opciones de ajustes de parámetros de un material disponibles en Maya para asignar a un objeto. PAra el líquido están disponibles el Clear\_Water y el Deep\_Water.

**Primerísimo primer plano.** En un retrato va desde la frente del sujeto hasta la barbilla aproximadamente buscando intimidad y dramatismo.

**Realización.** Es el conjunto de acciones necesarias para convertir en imágenes los contenidos del guión de una película, animación o programa de televisión.

**Reflector.** Superficie que refleja la luz con objeto de conseguir una iluminación específica.

**remapValue.** Nodo utilizado para convertir un rango de valores en otro utilizado en el shading network de la espuma.

**Rodaje.** El rodaje es la fase de la producción en la que se filma la película, con actores y cámaras.

**Shading network.** Conjunto de nodos conectados entre sí que permiten crear un comportamiento más elaborado del material, p.ej. en la espuma.

**Simulación.** Es una imitación aproximada de un proceso o sistema. Bifrost efectúa una simulación de la dinámica de fluidos.

**Software.** Conjunto de programas, instrucciones y reglas informáticas que permiten ejecutar distintas tareas en una computadora.

**Solver.** Es un código de software que se encarga de resolver las ecuaciones de un proceso específico. El solver de Bifrost resuelve las ecuaciones correspondientes de FLIP para obtener los atributos de las partículas de líquido.

**Soundcloud.** Plataforma de distribución de audio en internet en la que sus usuarios pueden colaborar, promocionar y distribuir sus proyectos musicales.

**Tensión superficial.** Cantidad de energía necesaria para aumentar la superficie de un líquido por unidad de área.

**TFG.** Trabajo de fin de grado.

**Trailer.** Vídeo que presenta un resumen de una película.

**Transición.** Efecto especial que se usa para pasar de una toma a otra.

**Tsunami.** Masa de agua de gran energía y volumen que se origina al desplazarse verticalmente una gran masa de agua en el mar por diversos fenómenos tales como un desplazamiento de placas tectónicas, erupciones volcánicas, deslizamientos de terreno etc.

**Video.** Tecnología de grabación, procesamiento, almacenamiento, transmisión de imágenes y reconstrucción por medio de hardware o software de una secuencia de imágenes que representan escenas en movimiento.

**Viscosidad.** Medida de la resistencia de un líquido a a las deformaciones graduales producidas por tensiones cortantes o tensiones de tracción.

**Vorticidad.** Rotación local de un fluido.

**YouTube.** Página web dedicada a compartir videos.

# **Anexo 3. Bibliografía**

### **Web**

**Adobe Premiere Pro.** Adobe [*consultado el 06 de abril de 2020*]<https://adobe.ly/2STP7Cj> **Adobe After Effects.** Adobe [*consultado el 06 de abril de 2020*] <https://www.adobe.com/es/products/aftereffects.html>

**Blender Today.** Blender [*consultado el 06 de abril de 2020*]<https://www.blender.org/>

blender-osm: OpenStreetMap and Terrain for Blender. Gumroad [*consultado el 06 de abril de 2020*] <https://gumroad.com/l/blender-osm>

**Maya.** Autodesk [*consultado el 06 de abril de 2020*[\] https://www.autodesk.es/products/maya/overview](https://www.autodesk.es/products/maya/overview) **Bifröst Fluids.** Autodesk [*consultado el 06 de abril de 2020*]

[https://help.autodesk.com/view/MAYAUL/2019/ENU/?guid=GUID-F37B36D7-5ABB-4509-B2E6-9F27](https://help.autodesk.com/view/MAYAUL/2019/ENU/?guid=GUID-F37B36D7-5ABB-4509-B2E6-9F27A3794DA3) [A3794DA3](https://help.autodesk.com/view/MAYAUL/2019/ENU/?guid=GUID-F37B36D7-5ABB-4509-B2E6-9F27A3794DA3)

**Robert Bridson.** Página personal *[consultada el 20 de abril de 2020*] [https://www.cs.ubc.ca/~rbridson/](https://www.cs.ubc.ca/%7Erbridson/) **blender-osm.** OpenStreetMap and Terrain for Blender. Gumroad [*consultado el 27 de marzo de 2020*] <https://gumroad.com/l/blender-osm>

**Prokitektura** [*consultado el 27 de marzo de 2020]*

[http://prokitektura.com/blender-osm/extent/?blender\\_version=2.76&addon=blender-osm&addon\\_versi](http://prokitektura.com/blender-osm/extent/?blender_version=2.76&addon=blender-osm&addon_version=2.3.3) [on=2.3.3](http://prokitektura.com/blender-osm/extent/?blender_version=2.76&addon=blender-osm&addon_version=2.3.3)

**Mapzen** [*consultado el 27 de marzo de 2020*]<https://www.mapzen.com/>

**Mapbox** [*consultado el 27 de marzo de 2020*]<https://www.mapbox.com/>

**Políticas y seguridad**. YouTube [*consultado el 12 de junio de 2020*]

<https://www.youtube.com/about/policies/#community-guidelines>

**Términos y Condiciones del servicio.** Youtube [*consultado el 12 de junio de 2020*]

<https://www.youtube.com/static?template=terms>

**About CC licenses.** Creative Commons [*consultado el 12 de junio de 2020*]

<https://creativecommons.org/about/cclicenses/>

**Bifröst workflow example.** Autodesk Knowledge Network.

[https://knowledge.autodesk.com/support/maya/learn-explore/caas/CloudHelp/cloudhelp/2015/ENU/M](https://knowledge.autodesk.com/support/maya/learn-explore/caas/CloudHelp/cloudhelp/2015/ENU/Maya/files/GUID-5CF6B50D-9A10-4DCA-B2C4-B2203570A11C-htm.html) [aya/files/GUID-5CF6B50D-9A10-4DCA-B2C4-B2203570A11C-htm.html](https://knowledge.autodesk.com/support/maya/learn-explore/caas/CloudHelp/cloudhelp/2015/ENU/Maya/files/GUID-5CF6B50D-9A10-4DCA-B2C4-B2203570A11C-htm.html)

### **Cursos y tutoriales**

**How to create crashing beach waves in Maya 2017 with BiFröst.** Mike Hermes

<https://www.youtube.com/watch?v=6i1J9Q227JI>

**Creating a body of water simulation using Bifrost - Part 1: Peaceful coastal ocean.** Maya

Learning Channel. [https://www.youtube.com/watch?v=fBO\\_IiZXN8A](https://www.youtube.com/watch?v=fBO_IiZXN8A)

**Maya 2018 Bifröst BASIC Webinar.** Roland Reyer

<https://www.youtube.com/watch?v=-oSoX4RXXFY>

**Creating an ocean - Part 1 of 4: Getting Started with BOSS.** Maya Learning Channel.

<https://www.youtube.com/watch?v=RkkoHzI8644>

**Creating an ocean - Appendix C: Splashes.** Maya Learning Channel.

[https://www.youtube.com/watch?v=ub3E2Ml\\_s5g](https://www.youtube.com/watch?v=ub3E2Ml_s5g)

**Maya 2017 Bifrost Tutorial Breaking Waves.** Jeff Aberle

<https://www.youtube.com/watch?v=OThS0plEv0A>

**Create any City in Blender in 20 Minutes.** CG Geek [https://youtu.be/NW\\_djQS\\_N8U](https://youtu.be/NW_djQS_N8U)

**Maya 2017 Bifrost Rendering Water and Foam Tutorial.** Jeff Aberle

<https://www.youtube.com/watch?v=5Drhfp4qLZc>

**Guided simulations and foam in Bifrost 2016** Adrian Graham.

<https://www.youtube.com/watch?v=sPZM9vCXt7k>

**Maya 2016: Guided Simulations in Bifrost**. Autodesk

<https://www.youtube.com/watch?v=zeZNAsq5m0c>
# **Anexo 4. Recursos**

### **Audio**

- **La última actualización de Alexa.** Soundcloud <https://soundcloud.com/user-304266160/la-ultima-actualizacion-de-alexa>
- **Música noticias.** Freesound <https://freesound.org/people/ehohnke/sounds/376306/>

El resto de efectos de sonido pertenecen al **Valhalla Sound Design and Foley Pack**  <https://filmmakersmanual.com/store/valhalla>

## **Imágenes**

- **Logo antena.** Pixabay <https://pixabay.com/es/vectors/antena-parab%C3%B3lica-espacio-304946/>
- **Mapa fondo noticias.** Pixabay <https://pixabay.com/es/photos/nasa-la-tierra-mapa-noche-cielo-140304/>
- **Mockup tv.** Anthony Boyd <https://www.anthonyboyd.graphics/mockups/modern-tv-mockup/>

### **Texturas**

Todas las texturas utilizadas en los escenarios de Maya son de la página<https://www.textures.com/>

# **Objetos Maya**

- Fiat punto <http://www.cadnav.com/3d-models/model-49344.html>
- Bicicleta <http://www.cadnav.com/3d-models/model-49296.html>
- Avión <http://www.cadnav.com/3d-models/model-49441.html>
- Banco <https://www.turbosquid.com/FullPreview/Index.cfm/ID/847360>